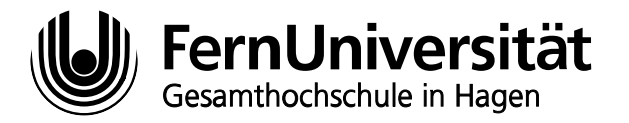

Jens Vieler Abt. Wiss. Anwendungen

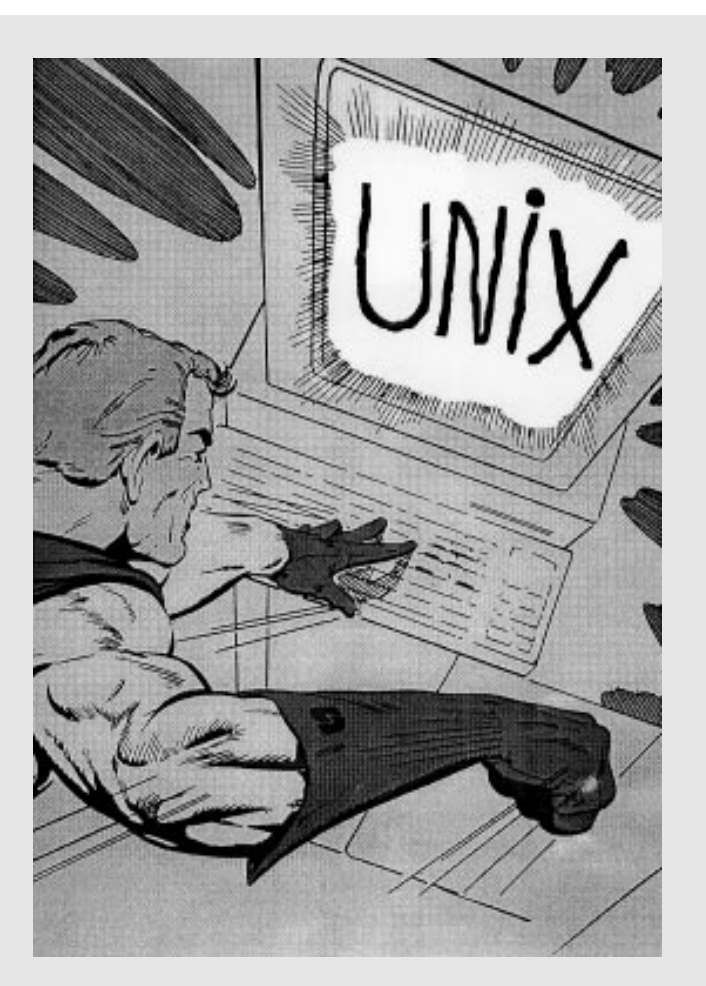

# Einführung in UNIX

© FernUniversität, Februar 1992

A/037/9202

## Inhaltsverzeichnis

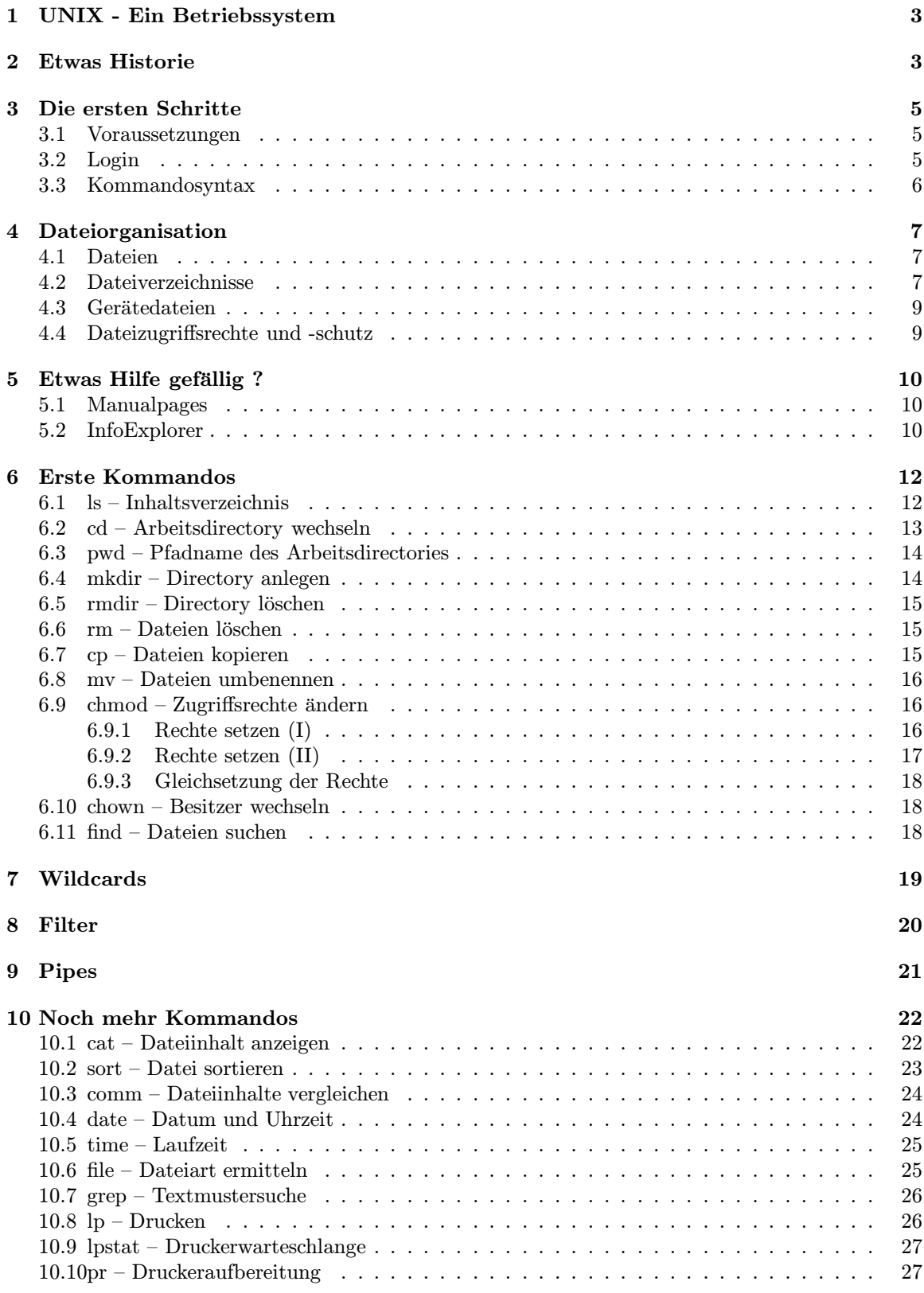

<span id="page-3-0"></span>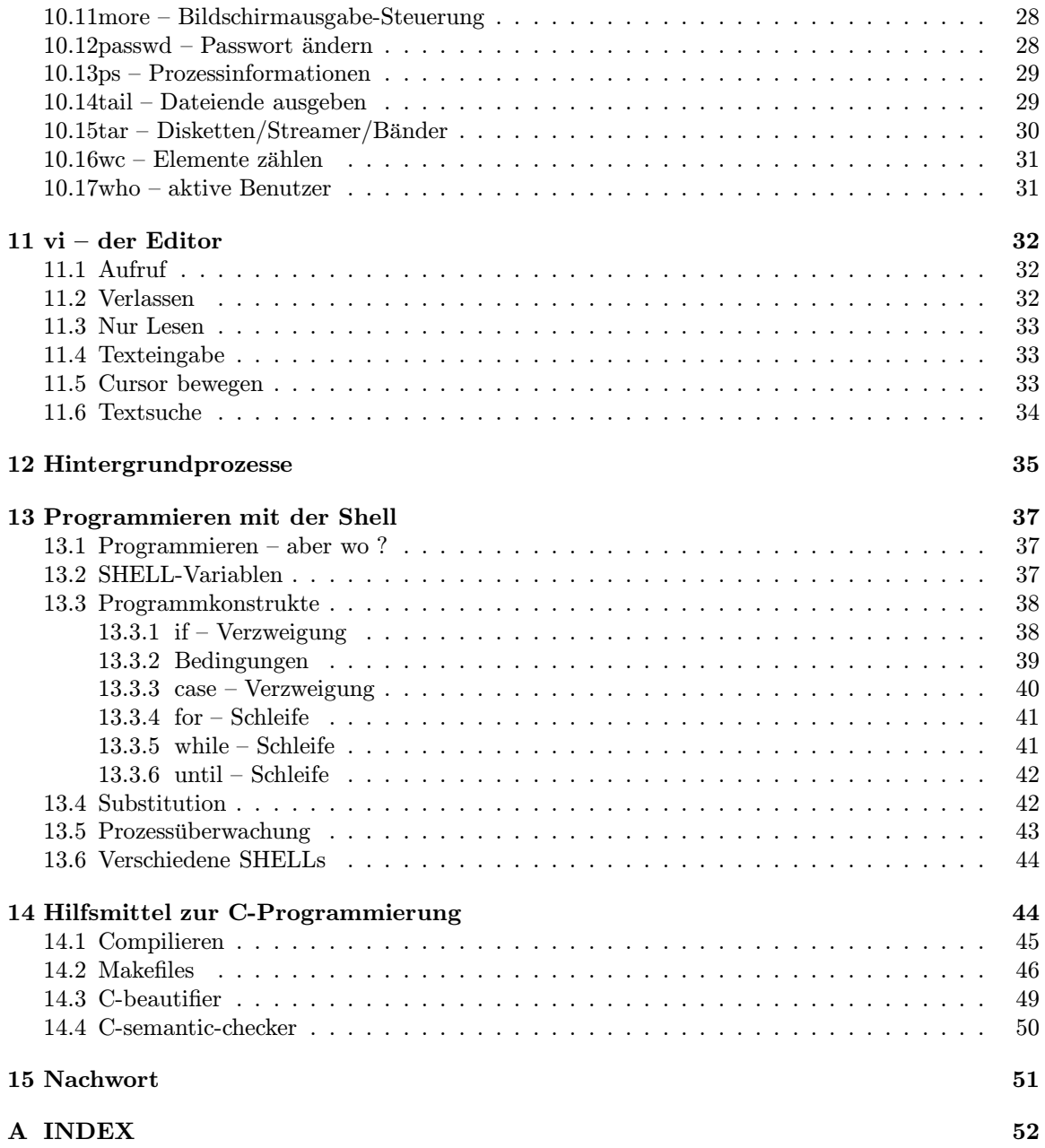

Durch verschiedene UNIX- und SHELL-Versionen<sup>1</sup> ( bsh,ksh,csh,.. ) können hier oder da Abweichungen zu den in diesem Script genannten Kommandos bestehen. Die Beispiele sind auf einer IBM RISC/6000 AIX getestet. Dabei wurde als SHELL die Korn-SHELL (ksh) eingesetzt.

## 1 UNIX - Ein Betriebssystem

Ein Betriebssystem wird wie folgt definiert (DIN 44300):

Diejenigen Programme eines digitalen Rechnersystems, die zusammen mit den Eigenschaften der Rechenanlage die Basis der möglichen Betriebsarten des digitalen Rechensystems bilden und insbesondere die Abwicklung von Programmen steuern und uberwa- ¨ chen.

Das war (zugegeben) sehr trocken. Als Faustregel behalten wir:

Das Betriebssystem sorgt zum einen dafür, daß wir uns mit dem Rechner "unterhalten"<br>kännen (Befehl des Benutzers internationen und in die Tet umsetzten) und Besonnung können (Befehl des Benutzers interpretieren und in die Tat umsetzten) und Programme kontrolliert ablaufen. Zum anderen verwaltet es die zu Verfugung stehenden Betriebs- ¨ mittel des Rechners, also  $\text{CPU-Zeit}^2$ , Speicherplatz und Endgeräte (z.B. Drucker, Bildschirme, ... ).

Das Betriebssystem UNIX hat sich fur Anwender und Hersteller als zukunftsweisend herauskristal- ¨ lisiert. UNIX besteht zu ca. 90% aus de[r](#page-4-1) Programmiersprache C und zu 10% aus der jeweils maschinenabhängigen Assembler-Sprache. Dadurch kann UNIX durch die geringfügige Änderung des 10%-Anteils auf nahezu jeden Rechner portiert werden. Die Folge: Einmal erstellte Software kann auch bei Austausch der Hardware weiter genutzt werden; die Rechner- und Herstellerabhängigkeit ist aufgelöst.

Das mehrbenutzer- und mehrprogrammfähige System bietet dem Benutzer Dialogverarbeitung (Rechner⇐⇒Mensch), Stapelverarbeitung (Abarbeitung einer Folge von Befehlen) sowie Echtzeitverarbeitung (z.B. Meßwert-Analyse).

Neben einer Reihe von Kommandos soll dieses Script das Dateiensystem, den wichtigsten Editor, den vi, und das Pipes und Filter-Konzept vorstellen. Auf Vollständigkeit wird kein Anspruch erhoben; auf der Titelseite steht ja "Einführung in UNIX".

## 2 Etwas Historie

<span id="page-4-0"></span>Die " Geburt" von UNIX wird auf das Jahr 1969 beziffert. An den Bell Laboratories, einer Tochter der amerikanischen Telefongesellschaft AT&T, entwickelte Kenneth Thompson ein in DEC PDP-7- Assembler geschriebenes Betriebssystem, das er UNIX taufte. In der ersten Stufe arbeitete UNIX noch als Ein-Platz-System; d.h. der Rechner kann nur einen Benutzer bedienen.

1971 erfolgte die UNIX-Implementierung auf Rechnern leistungsfähigerer Art. Um das Betriebssystem möglichst hardwareunabhängig zu gestalten, plante Thompson UNIX in einer Hochsprache zu schreiben. Hierzu entwickelte er deshalb 1970 aus BCPL die Sprache B, die sich jedoch als zu

 ${}^{1}$ SHELL = Befehlsinterpreter, s. Kapitel 3.2

<span id="page-4-1"></span><sup>2</sup>Rechnerzeit, d.h. z.B. wenn mehrere Benutzer gleichzeitig mit dem System arbeiten muß das Betriebssystem entscheiden wer in welcher Reihenfolge bedient wird.

#### 2 ETWAS HISTORIE 4

schwach erwies.

<span id="page-5-1"></span>Nachdem Dennis Ritchie, ebenfalls bei Bell, die Sprache C kreiert hatte, wurde UNIX bis 1973 fast vollständig in diese Sprache umgeschrieben. UNIX wurde außerdem mehrbenutzer- und mehrprogrammfähig.

Mit der Zeit erkannten Firmen und Universitäten die Vorteile des rechnerunabhängigen Systems, kauften Quell-Lizenzen und entwickelten in verschiedene Bedarfsrichtungen weiter. Produkte wie das Siemens SINIX<sup>3</sup> oder Microsoft XENIX etc. entstanden.

1983 versucht AT&T diese verschiedenen Richtungen wieder zusammenzufuhren; nach vielen Versi- ¨ onsnummern fällt die Bezeichnung "System V", die dem Wildwuchs der UNIX-Derivate einen Riegel<br>-------kichaus zell vorschieben soll.

Die X/OPEN-Group, ein Zusammenschluß div. Hersteller<sup>4</sup>, wird gegründet um dieses Ziel zu verfolgen. Insbesondere:

- Die Anzahl und Qualität von Softwareprodukten zu vergrößern.
- Die Portabilität von Softwareprodukten auf Quellco[de](#page-5-0)-Ebene sicherzustellen, um so die Investitionen von Software-Herstellern zu schutzen und den Vertrieb von Software zu erleichtern. ¨

Dieser neue de-facto-Standard schafft Einigung über Programmiersprachen, Daten-Management, Datenträger, Netzwerke, Oberflächen (X/WINDOWS), etc.

<sup>3</sup>verdrehen Sie mal die ersten beiden Buchstaben von SINIX; war nur'n Spaß..

<span id="page-5-0"></span><sup>4</sup>BULL, ERICSSON, ICL, SIEMENS/NIXDORF, OLIVETTI, PHILIPS, DIGITAL EQUIPMENT, UNISYS, HP, AT&T,etc. .

### 3 Die ersten Schritte

#### <span id="page-6-4"></span>3.1 Voraussetzungen

<span id="page-6-1"></span><span id="page-6-0"></span>Bevor wir loslegen bedarf es ein wenig an Vorarbeit. Eine UNIX-Maschine wird vom sog. Superuser verwaltet. Er ist neben der Betreuung des Rechners (Organisation, Softwaremanagement, etc.) fur ¨ die Benutzerverwaltung zuständig. Er muß für Sie

- Benutzerkennung eintragen (Ihr "Name" im System)
- Benutzergruppe eintragen (Ihre "Benutzergruppe" im System<sup>5</sup>)
- vorläufiges Passwort vergeben
- Home-Directory eintragen (Ihr "Stammplatz" im UNIX-Dat[eie](#page-6-3)nbaum, s. Kapitel 4.2 "Datei-<br>
regrainings" auf Seite 7) verzeichnisse" auf Seite 7)

#### 3.2 Login

<span id="page-6-2"></span>Ist der Rechner gestartet (dar[um](#page-8-3) muß sich der System Administrator/Operateur/Superuser kummern) ¨ können Sie sich nun an ein Bildschirmterminal (Bildschirm mit Tastatur) des Rechners setzen; ggf. muß es eingeschaltet werden.

Nach Abarbeitung der Eingangsmaske, die die Benutzerkennung und das dazugehörige Passwort von Ihnen verlangt, meldet sich die sog. SHELL. Sie übernimmt die Funktion eines Mittlers zwischen Ihnen und dem UNIX-Kern; nimmt die Befehle entgegen und reagiert entsprechend. Man kann sie auf dem Bildschirm an einem \$ (Dollarzeichen) oder sonstigen Promptzeichen erkennen (fragen Sie den Superuser).

Der Dialog sieht wie folgt aus:

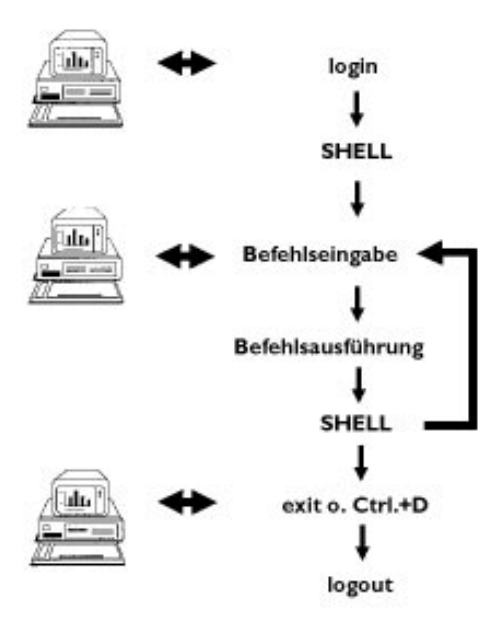

Abbildung 1: Dialog mit UNIX

<span id="page-6-3"></span> $^5$ Benutzer können, ähnlich den Abteilungen in einer Firma, zu sog. Benutzergruppen zusammengefasst werden.

<span id="page-7-1"></span>Dabei wird jede(r) Eingabe/Befehl mit der Tastatur eingegeben und mit Enter (oder CRLF) abgeschlossen. Beendet wird die Rechnersitzung mit der Eingabe exit und  $\overline{\text{Enter}}$ , oder mit  $\overline{\text{Ctrl}} + \overline{\text{D}}^6$ .

#### 3.3 Kommandosyntax

<span id="page-7-0"></span>Kommandos werden in der Zeile nach dem Prompt eingegeben. Sie bestehen aus einem oder mehreren Worten (ein Wort = Zeichenkette bis zum Leerzeichen). Dabei ist das:

- erstes Wort = Kommandoname (= $P_{\text{rogrammname}}$ )
- zweites bis letzte Wort, Parameter, die dem Programm übergeben werden.

Es gibt 2 Arten von Parametern:

- Zusatzangaben ( Optionen ) die den Verlauf des Programms/Befehls beeinflussen. Dies kann z.B. bei Befehlen, die Informationen anlisten, eine Angabe zur Länge der Ausgabe sein. Optionen werden mit einem vorangestellten "−" gekennzeichnet.
- Argument, in der Regel die zu bearbeitende Datei (letztes Wort)

Also: Kommandoname [ option ] [ argument ]

Probieren Sie das Kommando:

#### $$who$

Tippen Sie who ein und drücken Sie die Taste Enter . Achten Sie dabei auf Groß-/Kleinschreibung; UNIX ist da sehr kleinlich!! Als Ergebnis sollten alle im System anwesenden/aktiven Benutzer auf Ihrem Bildschirm erscheinen. who wird hier ohne Argumente oder Parameter aufgerufen.

#### \$wc /etc/passwd

wc (wordcount) z¨ahlt Zeilen, Worte und Zeichen in einer Datei. In diesem Fall mit dem Argument " Chance). "/etc/passwd", die Passwortdatei des Systems (Passwörter stehen dort übrigens verschlüsselt, keine

#### \$wc -l /etc/passwd

wc (wordcount) zählt nun nur die Zeilen in der Datei "/etc/passwd". Die Option -1 sagt: wc bitte<br>www.die Zeilen (Lince) susmalere nur die Zeilen (Lines) ausgeben.

<sup>&</sup>lt;sup>6</sup>die Angabe  $\boxed{\mathbf{x}}$  +  $\boxed{\mathbf{y}}$  bedeutet beide Tasten gleichzeitig drücken

## 4 Dateiorganisation

<span id="page-8-3"></span><span id="page-8-0"></span>Grob gesagt ist eine Datei unter UNIX (wie auch unter anderen Betriebssystemen) eine Sammlung von Daten (Zeichen). Sie hat einen Namen und einen Typ; der Name kann sofern es eigene Dateien sind (fast) frei gewählt werden. Vom Datei-Typ gibt es 4 Arten:

- gewöhnliche Dateien (ordinary files)
- Dateiverzeichnisse (directories)
- Gerätedateien (special files, z.B. der Drucker)
- Pipes mit Namen (named pipes, s. Kapitel 9)

### 4.1 Dateien

<span id="page-8-1"></span>Dateien können Programme, Datensätze oder [Tex](#page-22-0)te enthalten. (Wen es interessiert: UNIX kennt keine Strukturmerkmale wie Sätze, Blöcke, Sektoren, etc. sondern nur strukturlose Byteketten. Spezielle Formen der Abspeicherung (z.B. ISAM) sind Angelegenheit der Anwendungsprogramme.)

Eigene Dateinamen sind frei wählbar; erlaubt sind bis zu 14 Zeichen. Wählen sie nur alphanumerische Zeichen, sowie .(Punkt) und (Unterstrich). Die meisten UNIX-Systeme verwenden Konventionen für Dateinamen. Z.B.:

- dateiname.c für C-Quellprogramme
- $\bullet$  dateiname.h für C-Headerdateien
- dateiname.a für Objektbibliotheken

usw.

Groß-/Kleinschreibung wird bei Dateinamen unterschieden! Um Dateien anzusprechen benötigt man den sog. Pfadnamen. Er gibt Auskunft darüber, wo auf dem Rechner die Datei zu finden ist. Hierzu benötigen wir aber erst einmal die Erläuterung des Begriffes Dateiverzeichnis.

#### 4.2 Dateiverzeichnisse

<span id="page-8-2"></span>Dateiverzeichnisse (Directories) sind Sammelbecken fur Dateien. Jeder Benutzer hat mindestens ein ¨ Directory: sein Home-Directory. Nach dem login befindet sich jeder Benutzer an dieser Stelle und kann hier seine Dateien abspeichern.

Es erscheint logisch, daß nach dem Erstellen des 432.ten Programmes und des 299.ten Dokumentationstextes das Dateisammelbecken (Directory) unübersichtlich wird. Der UNIX-Freund hat die Möglichkeit Unterdirectories in beliebiger Fülle und Schachtelungstiefe unter einem bestehenden Directory anzulegen. So ist es sinnvoll unter das Home-Directory z.B. ein Unterverzeichnis PASCAL, für alle Pascal-Programme, eine DOKU, für Dokumentationen, usw. anzulegen. Dabei ist bei solch selbst angelegten Directories die Namensvergabe auch hier völlig freigestellt. Eine durch solche Unterverzeichnisse geordnete Umgebung schafft Ubersicht und sollte von Anfang an eingehalten werden. ¨

Mit diesem Verfahren wird ubrigens das gesammte Dateisystem des Rechners organisiert. Die folgen- ¨ de Abb. 2 soll verdeutlichen, wie dieses hierarchische Prinzip auf einem UNIX-Rechner realisiert ist. Den Ursprung des Dateisystems bildet das sog. root-Verzeichnis (dargestellt durch ein /). Wie bei der Wurzel (root) eines Baumes verzweigen von hier aus die einzelnen Aste (Directories), die dann die ¨ Früchte Ihrer Arbeit tragen sollen. Unter dem root-Verzeichnis befinden sich also Unterverzeichnisse in denen z.B.

#### 4 DATEIORGANISATION 8

- $\bullet$  mögliche System-Befehle (bin),
- Gerätedateien  $(dev)$ ,
- Systemdateien (etc),
- Objektbibliotheken (lib),
- Temporäre Dateien  $(tmp)$ ,
- Benutzer- und anlagenspezifische Dateien (usr),

usw. stehen.

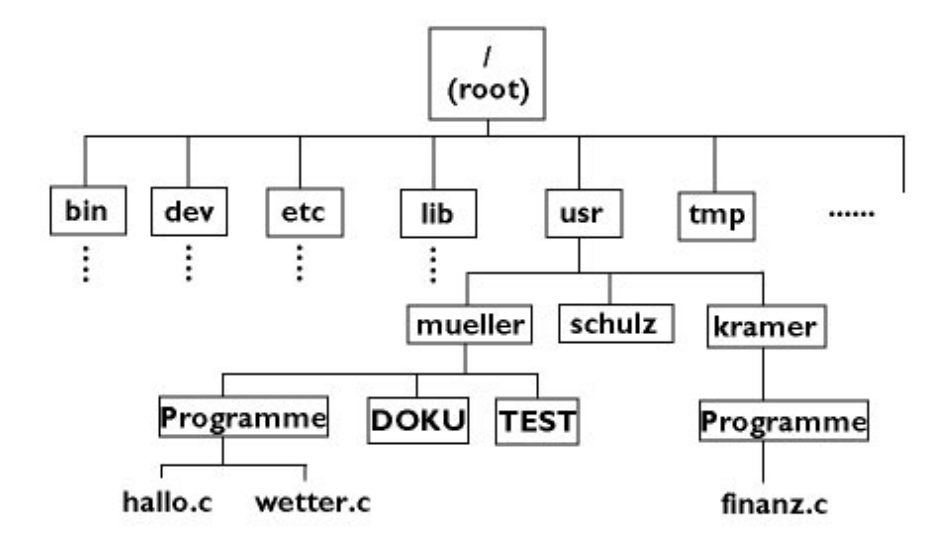

mit Rahmen: directory ohne Rahmen: Datei

Abbildung 2: Dateien-Hierarchie

Um auf eine Datei zugreifen zu können, benötigt man den sog. Pfadnamen, der den Weg durch die verschiedenen Verzeichnisse angibt. Es zwei Möglichkeiten den Pfadnamen anzugeben:

1. absoluter Pfadname: alle Verzeichnisse, beginnend bei root, nacheinander aufzählen bis hinab zum Verzeichnis, in dem die Datei steht. Dabei werden die Verzeichnisse im Pfadnamen durch den / (Schrägstrich) voneinander getrennt. Im Beispiel wird mit /usr/mueller/Programme/hallo.c der absolute Pfadname bis zur Datei

hallo.c genannt; also: "hallo.c ist im Directory Programme, das unter dem Directory mueller ist, das unter dem Directory usr ist, das unter dem Directory root(/) im Rechner steht".

2. relativer Pfadname: Der Benutzer befindet sich stets in einem sog. working directory (nach dem login ist es sein Home-Directory), in dem er arbeiten kann. Von dort kann in andere Directories gewechselt werden. Steht der Benutzer im o.g. Beispiel schon in /usr/mueller, so kann er relativ zu seinem Standpunkt Angaben machen. Um hallo.c anzusprechen braucht er hier nur Programme/hallo.c anzugeben. Das System ergänzt den fehlenden Teil davor durch den Directory-"Standort" des Benutzers.

<span id="page-10-3"></span>Merke:

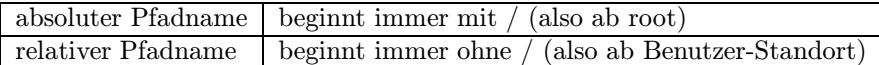

Die Befehle zum Anlegen, Löschen und Arbeiten mit solchen Verzeichnissen folgt im Teil "Erste<br>Kammendec" (Kanital 6 auf Seite 12 ) Kommandos" (Kapitel 6 auf Seite 12 ).

#### 4.3 Gerätedateien

<span id="page-10-0"></span>Gerätedateien sind Per[iph](#page-13-0)eriegerä[ten](#page-13-2)<sup>7</sup> zugeordnet. Dies vereinfacht das Handling mit dem Betriebssystem ungemein. Alle Befehle die für normale Dateien gelten, können also auch auf Gerätedateien und somit auf Geräte losgelassen werden (soweit die Geräte dies unterstützen).

So ist zum Beispiel der Befehl, eine [D](#page-10-2)atei auf eine andere zu kopieren der gleiche, wie der Befehl eine Datei zu drucken. Der Kopier-Befehl wird nur auf die dem Drucker zugewiesene Gerätedatei angewandt.

#### 4.4 Dateizugriffsrechte und -schutz

<span id="page-10-1"></span>Für Dateien und Directories kann der Benutzer, der sie erzeugt hat (owner), die Zugriffsrechte festlegen oder ändern. UNIX kennt 3 Arten von Zugriffsrechten.

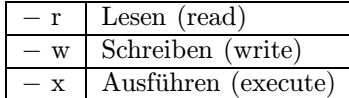

Diese Zugriffsrechte können, in Kombination, an 3 Benutzerklassen vergeben werden.

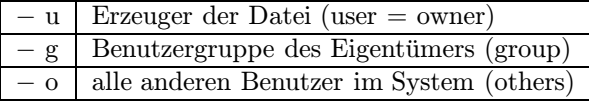

Jede dieser 3 Benutzerklassen kann Zugriffsrechte-Kombinationen zu einer Datei oder einem Directory erhalten.

#### Beispiel:

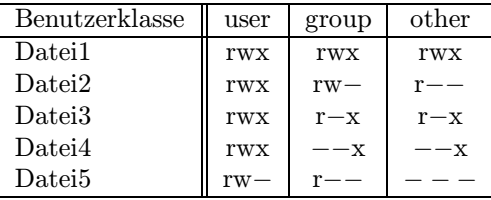

Zugriffe (lesen/schreiben/ausführen) beziehen sich bei Dateien ausschließlich auf eine Datei. Zugriffsrechte auf Directories gelten fur alle darin befindlichen Dateien und Unterdirectories. So ent- ¨ steht eine hierarchische Ordnung. Ein rasches Abschotten vieler Dateien kann durch die Zugriffs-

<span id="page-10-2"></span><sup>&</sup>lt;sup>7</sup>alles was nicht im Rechnergehäuse Platz fand, z.B. Drucker, Bildschirme usw..

rechte übergeordneter Directories erfolgen. Die hierzu notwendigen Befehle folgen später<sup>8</sup>.

## 5 Etwas Hilfe gefällig?

<span id="page-11-0"></span>UNIX bietet Ihnen ein umfangreiches Hilfesystem, das nicht nur Anfänger nutzen sollten. Zum einen verfügt das System über sog. Manualpages, ein Nachschlagewerk, das Hilfestellungen zu UNIX-Befehlen geben kann.

Sollten Sie ausgerechnet mit IBM AIX arbeiten (Sie Glückspilz), steht Ihnen der InfoExplorer zur Verfügung, der gleich vorgestellt wird.

#### 5.1 Manualpages

<span id="page-11-1"></span>Wenn Sie zu irgendeinem Zeitpunkt die genaue Sysntax eines Befehls mal nicht im Kopf haben, läßt UNIX Sie nicht im Stich. Geben Sie das Kommando

#### man gesuchter Befehl

ein. Sie erhalten neben detaillierten Informationen zu Aufruf und möglichen Parameter evtl. auch Anwendungsbeispiele. Die Manualpages entsprechen quasi einem elektronischen Referenzhandbuch.

Die Ausgabe erfolgt seitenweise auf den Bildschirm. Mit der Leertaste wird um jeweils eine Seite weitergeblättert. Mit  $|\text{Strg}|\cdot|\text{C}|$  oder  $|\text{Q}|$  wird die Ausgabe beendet. Weitere Möglichkeiten diese Ausgabe zu beeinflußen sehen Sie im Kapitel 10.11 auf der Seite 28 (more — bildschirmgerechte Ausgabe).

#### 5.2 InfoExplorer

<span id="page-11-2"></span>Der InfoExplorer, den die IBM auf ihren AIX-Mas[chinen](#page-29-0) zur Verfügu[ng](#page-29-2) [s](#page-29-2)tellt, umfasst alle Handbücher, die auch in schriftlicher Form zum Rechner gehören. Dies betrifft über die Komandosyntax hinaus die gesamte hard- und softwaretechnische Systemdokumentation. Sie liegt zwecks schnelleren Zgriffs auf einer ROM-CD im Rechner.

Der InfoExplorer kann in zwei verschiedenen Umgebungen aufgerufen werden:

- Unter X-Windows<sup>9</sup> steht das InfoExplorer-Symbol zum anklicken/starten.
- Im normalen Dialog wird der Befehl info eingegeben.

Entsprechend ihrer Aufrufumgebung sehen die angezeigten Hilfefenster bzw. -anzeigen etwas unterschiedlich aus, und wer[de](#page-11-3)n unter X-Windows mit der Maus, im normalen Dialog mit der Tastatur bearbeitet. Beide Versionen bieten sog. Hypertext-Funktionen, die innerhalb einer Informationsseite einen raschen Seitensprung zu Querverweisen erlauben. Hierzu werden die optisch besonders hervorgehobenen Begriffe angewählt/angeklickt.

Befehle in der Menueleiste werden entweder mit der Maus angeklickt (X-Windows) oder mit Strg + O , den Cursortasten, den Tabtasten, und der Enter -Taste ausgew¨ahlt (im normalen Dialog).

<sup>&</sup>lt;sup>8</sup>Die Standardvoreinstellungen der Zugriffsrechte können auf jedem Rechner anders aussehen und sind vom jeweiligen Dateityp abhängig. So erhalten i. d. R. normale Textdateien read/write für den Besitzer und nur read für alle anderen Benutzer, während ausführbare Programme darüberhinaus die Execute-Rechte haben.

<span id="page-11-3"></span> $9X-Windows steht nicht jedem Terminal zur Verfügung.$ 

#### $5$  ETWAS HILFE GEFÄLLIG ?  $11$

<span id="page-12-0"></span>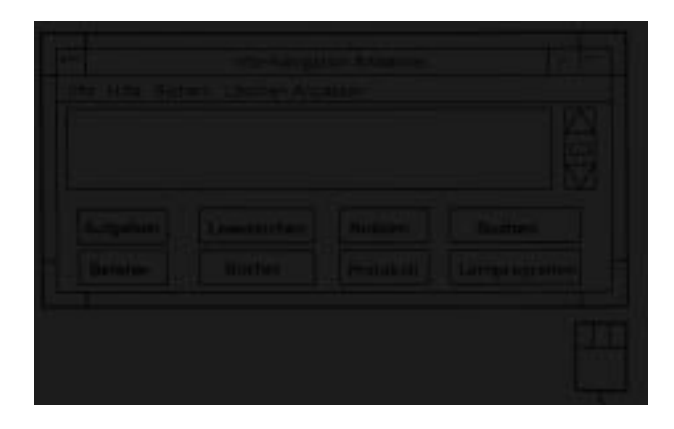

Abbildung 3: InfoExplorer-Navigationsfenster unter X-Windows

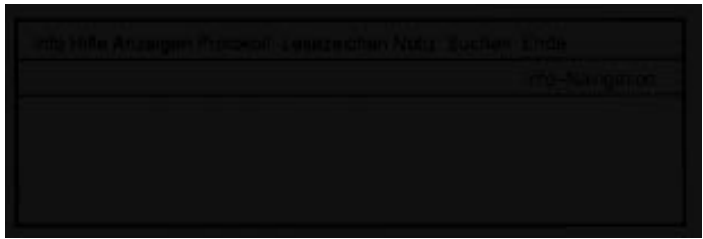

Abbildung 4: InfoExplorer-Navigationsanzeige im normalen Dialog

In beiden Fällen gibt es Navigationsfenster bzw. -anzeigen, die den Benutzer beim Auffinden von gewünschten Informationen unterstützen. Die Themen der Navigationshilfe können unter X-Windows direkt angeklickt werden, im normalen Dialog stehen sie unter dem Menueleistenpunkt Anzeigen :

- Aufgabenindex: enthält eine Reihe häufig durchzuführender Aufgaben (allt ägliche Aufgaben, Routine- und Systemverwaltungsaufgaben, Systemfehlerbehebung, IBM RISC System/6000- Konzepte).
- Befehlsindex: mögliche Befehle.
- Lesezeichen: eine Liste von Artikeln, die bei Suchoperationen ermittelt wurden.
- Bücher: ein Inhaltsverzeichnisse der Handbücher.
- Suchen: Kann in Artikeln nach Wörtern oder Themen suchen.

Neben dem/der Navigations-Fenster/-Anzeige gibt es die sog. Lese-Fenster bzw. -Anzeigen. Sie enthalten ablaufbezogene und Referenzartikel.

Um den InfoExplorer näher kennenzulernen wird das Lernprogramm InfoTrainer angeboten. Es wird unter X-Windows im Navigationsfenster unter Lernprogramm angeklickt/gestartet, im Normaldialog muß der Benutzer in der Menueleiste (am oberen Anzeigerand) den Punkt Anzeige und danach Lernprogramm auswählen.

## 6 Erste Kommandos

<span id="page-13-2"></span><span id="page-13-0"></span>UNIX unterscheidet nicht zwischen Kommandos und ausfuhrbaren Programmen. Beide werden ¨ durch die Eingabe ihres Namens ausgeführt.

Hier nun eine Auswahl der wichtigsten Kommandos um Ihr Dateisystem zu gestalten und Informationen darüber einzuholen. Bitte beachten Sie, daß die [] (eckige Klammern) in der Komanndosyntax nicht mit eingetippt werden. Sie sollen zeigen, daß die eingeklammerten Befehlsteile optional sind. Denken Sie auch an das − (Minuszeichen), mit dem die Optionen eingeleitet werden. Wie bereits im vorherigen Kapitel erwähnt: Sollten Sie zu irgendeinem Zeitpunkt die genaue Kommandosysntax mal nicht im Kopf haben, lassen Sie sich mittels man gesuchter Befehl von UNIX

## 6.1 ls – Inhaltsverzeichnis

unter die Arme greifen.

ls (list) liefert Angaben zu einer Datei oder einem Directory. Standard: Informationen zu Dateien/Directories im aktuellen Directory (working directory).

#### <span id="page-13-1"></span>Syntax:

#### ls [ Optionen ]... [datei/directory ]

#### Optionen:

- $-1$  wichtigste Option: Long listing, Dateityp, Zugriffsrechte, Größe in Byte, letzte Änderungszeit.
- x Mehrspaltige Ausgabe, horizontal sortiert.
- C Mehrspaltige Ausgabe, vertikal sortiert.
- $-$  a Auflistung aller Einträge einschl. der mit Punkt beginnenden Dateien, die normalerweise nicht erscheinen. (z.B. .profile Kapitel 13.2)
- d falls Argument directory ist, werden nur die Directory-Informationen, nicht die darin befindlichen Dateien angelistet.
- $-$  t sortiert nach Anderungszeit, neueste [zuer](#page-38-2)st.
- r kehrt Sortierreihenfolge um, z.B. in Verbindung mit −t ergibt sich eine Sortierung nach Änderungszeit, älteste zuerst.
- R listet rekursiv durch alle Unterverzeichnisse auf.

Die Kombination mehrerer Optionen wird durch Aneinanderreihung erreicht:

z.B.: ls -ltr /usr/mueller

ls -l

Für jede Datei und jedes Unterdirectory wird eine Zeile ausgegeben:

```
$ls -1-rwxr-xr-x 1 mueller sys 13 Feb 14 10:23 xx
-rwxr--r-- 1 mueller sys 223 Jan 12 12:43 huhu.c
drwxr-xr-x 1 mueller sys 512 Jan 15 13:03 DOKU
-rwxr-xr-x 3 mueller sys 523 Jan 12 12:23 hallo.c
!--- --- ! ! ! ! ! ! ! ! ! ! !
!! --- !! !!!!!!! ! --> Dateiname
!! ! ! ! ! ! ! ! !
! ! ! ! ! ! ! ! -----------------> letzte Aenderung
! ! ! ! ! : ! : 1 : 1 : 1
! ! ! ! ! ! ! -----------------------> Groesse in Byte
!! ! ! ! ! !
! ! ! ! ! ! ---------------------------> Besitzergruppe
!!! ! ! ! ! ! !
! ! ! ! ! ---------------------------------> Besitzer
!! ! ! !
! ! ! ! ---------------------------------------> Anzahl Verweise auf
! ! ! ! diese Datei
!! ! !
! ! ! -------------------------------------------> Zugriffsrechte others
!! !
! ! ----------------------------------------------> Zugriffsrechte group
! !
! -------------------------------------------------> Zugriffsrechte user
! (owner/Besitzer)
!
                   ----------------------------> Dateityp:
                                           - : Datei
                                           d : Directory
```
#### <span id="page-14-0"></span>6.2 cd – Arbeitsdirectory wechseln

cd (change directory) erlaubt das Wechseln in andere Verzeichnisse. Nach Absetzen des Kommandos wird das angegebene Directory zum aktuellen Arbeitsdirectory (working directory).

Syntax:

cd directory

#### Beispiel:

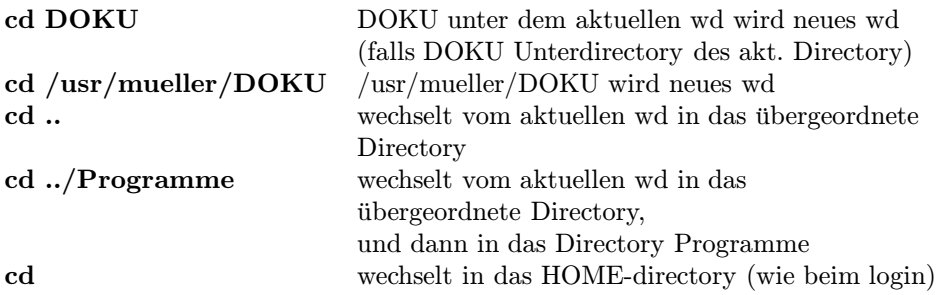

#### <span id="page-15-0"></span>6.3 pwd – Pfadname des Arbeitsdirectories

pwd (print working directory) gibt den absoluten Pfadnamen des aktuellen Arbeitsverzeichnisses aus.

#### Syntax:

pwd

#### Beispiel:

\$pwd /usr/mueller/PROGRAMME \$

#### <span id="page-15-1"></span>6.4 mkdir – Directory anlegen

mkdir (make directory) ermöglicht dem Benutzer ein neues Directory anzulegen. Der Directoryname kann mit Angabe eines Pfadnamens (relativ/absolut) erfolgen. Ohne Pfadname wird das neue Directory unter das aktuelle Arbeitsverzeichnis (working directory) gehängt.

Besitzer wird der Anleger; er muß die entsprechenden Zugriffsrechte (write) im übergeordneten Directory besitzen.

#### Syntax:

```
mkdir dir 1 [ dir 2 ] [ dir 3 ] .... [ dir n ]
```
<span id="page-15-2"></span>Beispiel:

```
$pwd
/usr/mueller/PROGRAMME
$mkdir TEST <--------- directory anlegen
$cd TEST
$pwd
/usr/mueller/PROGRAMME/TEST
```
#### 6.5  $r$ mdir – Directory löschen

rmdir (remove directory) löscht ein Verzeichnis. Der Befehlsaufbau ist wie bei mkdir. Der Benutzer muß auch hier Schreibrechte (write) im übergeordneten Directory besitzen.

Das zu löschende Directory muß zuvor leer sein; d.h. es dürfen keine Dateien darin stehen.

#### Syntax:

rmdir dir 1 [ dir 2 ] [ dir 3 ] .... [ dir n ]

#### Beispiel:

```
$pwd
/usr/mueller/PROGRAMME/TEST
$cd ..
$pwd
/usr/mueller/PROGRAMME
$rmdir TEST <--------- directory loeschen
$cd TEST
....Fehlermeldung...
```
## <span id="page-16-0"></span>6.6  $rm - Dateien löschen$

rm (remove) löscht Dateien und nicht leere Directories (s. Option −r).

#### Syntax:

```
rm \lceil Option \rceil datei 1 \lceil datei 2 \rceil .... \lceil datei n \rceil
```
#### Optionen:

- f l¨oscht die angegebenen Dateien, auch wenn Schreibschutz besteht (wenn kein Schreibschutz im übergeordneten Directory), ohne Nachfrage.
- $-$  i interaktive Nachfrage, ob wirklich gelöscht werden soll
- r falls statt dateiname ein directoryname angegeben wird, kann dieses rekursiv mit allen Unterdirectories und darin befindlichen Dateien gelöscht werden.

#### Beispiel:

```
$rm -i x1 x2
rm: x1? n \leftarrow ------- y/n antworten
rm: x2? y
$
```
#### <span id="page-16-1"></span>6.7 cp – Dateien kopieren

cp (copy) kopiert den Inhalt einer Datei in eine andere Datei. Ist die Zieldatei schon vorhanden, so wird ihr Inhalt überschrieben.

Ist das letzte Argument ein Directory werden alle angegebenen Dateien in dieses Verzeichnis kopiert.

#### Syntax:

cp datei1 datei2 cp datei1 datei2 ....... directory

Beispiel:

```
$ cp hallo.c huhu.c
$ cp hallo.c huhu.c DOKU <-- hallo.c und huhu.c werden in das
                                   Directory DOKU kopiert
```
#### <span id="page-17-0"></span>6.8 mv – Dateien umbenennen

mv (move) wird in erster Linie zum Umbenennen einer Datei benutzt. Ist das letzte Argument ein Directory werden alle angegebenen Dateien in dieses Verzeichnis kopiert, und im aktuellen Verzeichnis gelöscht. Damit werden die Dateien im Dateiensystem umgehängt (gemoved).

Syntax:

mv dateinamealt dateinameneu mv datei1 datei2 ....... directory

#### Beispiel:

 $$ mv \text{ hallo.c } huhu.c$  <br>  $~$  -- Namen aendern<br>  $$\text{mv } huhu.c$  /tmp <br> -- huhu.c in das  $\leftarrow$ -- huhu.c in das Directory /tmp umhaengen

#### <span id="page-17-1"></span>6.9 chmod – Zugriffsrechte ändern

Mit chmod (change mode) werden die Zugriffsrechte für Dateien und Directories geändert. Zugriffsrechte können nur der Besitzer einer Datei und der Superuser ändern. Es gibt 3 Arten mit chmod zu arbeiten:

#### <span id="page-17-2"></span>6.9.1 Rechte setzen (I)

Syntax:

#### chmod XXX datei 1 [ datei 2 ]... [datei n ]

Dabei steht XXX fur 3 Oktalziffern, die sich aus der Addition der folgenden Einzelrechte errechnen: ¨

400 Zugriff Lesen für Besitzer (owner) 200 Zugriff Schreiben für Besitzer 100 Zugriff Ausführen ühren – für Besitzer 40 Zugriff Lesen für Gruppe (group) 20 Zugriff Schreiben für Gruppe 10 Zugriff Ausführen für Gruppe 4 Zugriff Lesen für Andere (others) 2 Zugriff Schreiben für Andere 1 Zugriff Ausfuhren f ühren für Andere

```
$ls -l hallo.c
-rw-r--r-- 1 mueller sys 92 Sep 04 09:49 hallo.c
 $chmod 751 hallo.c
 $ls -l hallo.c
-rwxr-x--x 1 mueller sys 92 Sep 04 09:49 hallo.c
```
Damit darf die Datei hallo.c

- vom owner gelesen, beschrieben und ausgeführt
- von der group gelesen und ausgeführt
- von others nur ausgeführt

werden.

#### <span id="page-18-0"></span>6.9.2 Rechte setzen (II)

Syntax:

```
chmod [ ugoa ] [ +/-/= ] [ rwx ] datei_1 ... [ datei_n ]
```
Die Zugriffsrechte können für

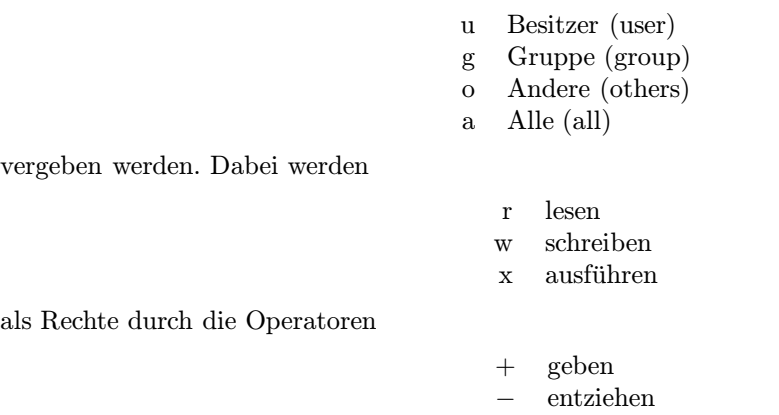

an die Dateien/Directories verteilt.

### Beispiel:

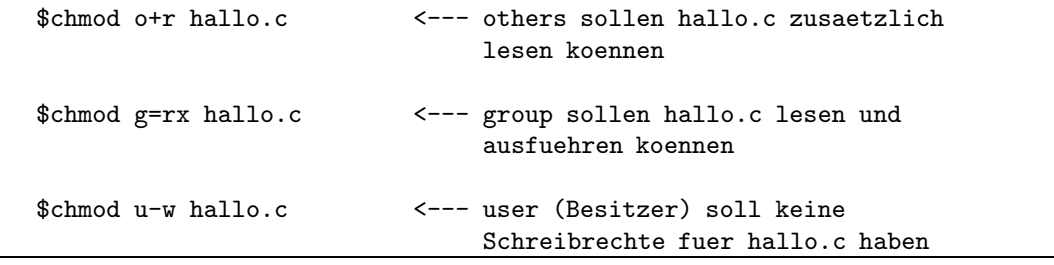

= setzen

#### <span id="page-19-0"></span>6.9.3 Gleichsetzung der Rechte

Die Zugriffsrechte bestimmter Benutzerklassen können denen anderer gleichgesetzt werden. Diese Form der Rechteerteilung wird von AIX leider nicht unterstützt !!

#### Syntax:

chmod [ ugoa ] = [ ugo ] datei 1 ... [ datei n ]

#### Beispiel:

```
$chmod o=g hallo.c <--- others sollen die gleichen
                              Zugriffsrechte haben wie group
$chmod a=u hallo.c <--- alle sollen die gleichen
                              Zugriffsrechte haben wie user
```
#### <span id="page-19-1"></span>6.10 chown – Besitzer wechseln

Mit chown (change owner) kann der Besitzer (und der Superuser) einen anderen Benutzer als Eigentümer einer Datei/Directory erklären. Der neue Eigentümer muß im System bereits als Benutzer bekannt sein.

( Dieser Befehl wird von AIX leider nur für den Superuser unterstützt!! )

#### Syntax:

chown benutzername datei\_1 datei\_2 ...

Beispiel:

```
$ls -l hallo.c
-rwxr-xr-x 3 mueller 523 Jan 12 12:23 hallo.c
  $chown meyer hallo.c
  $ls -l hallo.c
-rwxr-xr-x 3 meyer 523 Jan 12 12:23 hallo.c
```
#### <span id="page-19-2"></span>6.11 find – Dateien suchen

find sucht (rekursiv durch alle Unterdirectories) ab dem angegebenen Directory nach Dateien, die bestimmte Bedingungen erfüllen, und führt für diese bestimmte Aktionen durch. Syntax:

#### find directory bedingung aktion\_1 [... aktion\_n ]

#### Optionen:

- Für bedingung
	- name "datei" Dateien mit angegeben Dateinamen werden gesucht.
	- perm XXX Dateien mit oktalem Zugriffsrecht XXX werden gesucht.
	- user name Dateien mit Besitzer name werden gesucht.
	- group name Dateien mit Gruppe name werden gesucht.

#### <span id="page-20-1"></span>7 WILDCARDS 19

- size [ +/− ]n Dateien mit der Größe n Blöcke a 512 Bytes werden gesucht. (+ größer als n, − kleiner als n)
- atime [ +/− ]n Dateien mit letztem Zugriff vor n Tagen werden gesucht. (+/− s.o.)
- ctime [ +/− ]n Dateien in den letzten n Tagen angelegt werden gesucht. (+/− s.o.)
- mtime [ +/− ]n Dateien in den letzten n Tagen modifiziert werden gesucht. (+/− s.o.)
- $-$  newer datei Dateien, deren Änderungsdatum jünger ist als das der angegebenen Datei werden gesucht.
- Für aktion
	- print Ausgabe des Pfadnamens der gefundenen Dateien
	- space wie −print, aber mit Gr¨oße der Datei
	- exec ... Ausführen eines SHELL-Kommandos;  $\{\}$  im Kommando werden durch den Pfadnamen ersetzt; Kommandoende mit der Zeichenfolge: Blank\; (s. Bsp.).

#### Beispiel:

```
$find /usr/meyer -name "*.c" -print
   ... finde alle Dateien unter /usr/meyer, die mit .c enden
      und zeige mir deren Pfadnamen. (* wird spaeter erklaert)
$find . -mtime +30 -exec rm \{\} \; \{\...finde alle Dateien in diesem Directory, die vor mehr als 30
     Tagen modifiziert wurden und loesche sie.
```
Außerdem können mehrere der Bedingungen verknüpft werden durch

- $\bullet$  -a UND-Verknüpfung
- -o ODER-Verknüpfung
- ! Negierung

## 7 Wildcards

<span id="page-20-0"></span>Sicherlich haben Sie sich bei den bisher behandelten Befehlen schon gefragt (oder werden sich noch fragen), was tun, wenn viele Dateien mit dem gleichen Befehl bearbeitet werden müssen. Z.B. rm pgm1.c pgm2.c ...pgm98.c ist ja unendlich viel Tipparbeit !! Hierzu bietet UNIX, wie viele andere Betriebssysteme auch, das Wildcard-Konzept<sup>10</sup>. Unter Wildcards versteht man Sonderzeichen, die für eine beliebige Dateinamen-Zeichenkette in SHELL-Kommandos stehen können. Sie sind unter UNIX auf eine große Menge der Kommandos anwendbar.

Der Benutzer kann

| *                      | für beliebige, 0-14 Zeichen lange, Zeichenketten |
|------------------------|--------------------------------------------------|
| $\overline{?}$         | für genau 1 Zeichen                              |
| $\left[$ xyz $\right]$ | für genau eines der Zeichen x, y oder z          |
| 「 a-f ]                | für genau 1 Zeichen aus dem Bereich a-f          |
|                        | $(auch für Zahlen z.B. 1-9)$                     |
|                        |                                                  |

<sup>10</sup>manchmal auch Joker-Konzept gennant; abgeleitet vom Kartenspielen

#### <span id="page-21-1"></span>8 FILTER 20

als Wildcard benutzen.

#### Beispiel:

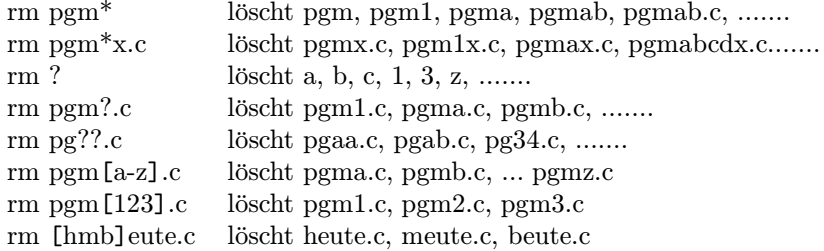

Selbstverständlich können Wildcards auch auf ls, chmod,.... angewandt werden (bei fast alle Kommandos, wo es einen Sinn ergeben würde). Beachten Sie aber bitte, daß  $rm$  \* schnell zu fatalen Ergebnissen führen kann. Man sollte vorsichtshalber  $rm -i *$  (interaktive Abfrage) benutzen.

## <span id="page-21-0"></span>8 Filter

Unter UNIX existieren eine Reihe von Kommandos, die Filter genannt werden. Sie haben folgende Eigenschaften:

- Lesen von der Standardeingabe (stdin)
- Schreiben auf die Standardausgabe (stdout)
- Fehlermeldungen auf die Standardfehlerausgabe (stderr)

Ein Filter hat demnach einen Eingang, einen Ausgang und (für Notfälle) eine Fehlermeldungsausgabe. Im Grunde leuchtet dieses Verfahren ein: Ein Befehl soll eine Eingabe bearbeiten, das Ergebnis ausgeben und sich melden, falls etwas schief gegangen ist. Voreingestellt sind:

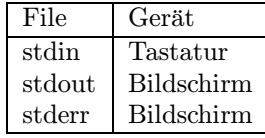

Durch die Umlenkung dieser Standardeinstellungen können Dateien an die Befehle angeschloßen werden. Dies macht besonders bei großen Datenmengen (z.B. langen Ausgaben) einen Sinn. Mit den folgenden Umlenkzeichen werden auf SHELL-Ebene Dateien mit den Befehlen verknupft: ¨

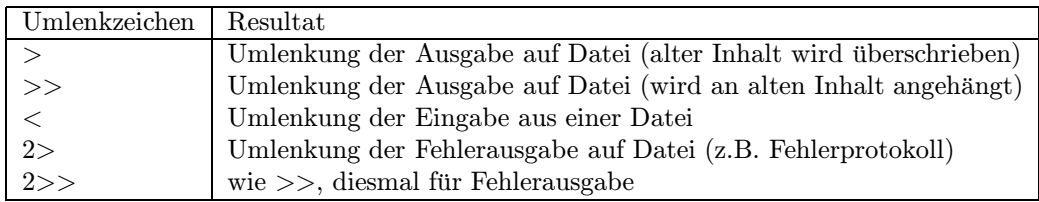

Ausgabeumlenkung:

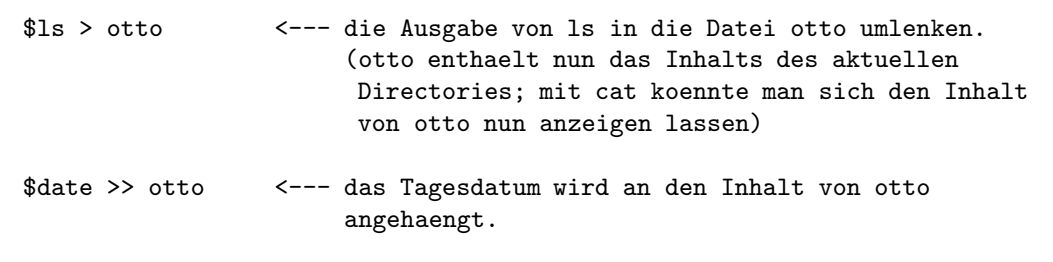

Eingabeumlenkung:

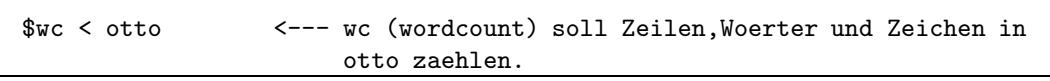

Umlenkung der Fehlermeldungen:

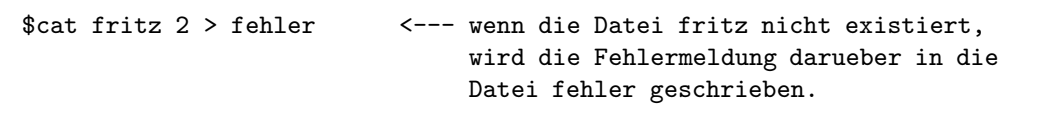

Kombinationen:

```
$wc < otto > gezaehlte 2 > fehler <--- der Inhalt von otto soll
                                        von wc verarbeitet werden,
                                        das Ergebnis in die Datei
                                        gezaehlte, evtl. auftretende
                                        Fehler in die Datei fehler
                                        geschrieben werden.
```
Beachten Sie, daß bei der Kombination mehrerer Umlenkzeichen von links nach rechts ausgewertet wird.

## 9 Pipes

<span id="page-22-0"></span>Pipes sind Hilfsmittel um mehrere Filter miteinander zu verknüpfen. Der Begriff Pipe (Röhre) soll verdeutlichen, daß wie bei einer Ol-Pipeline Erzeuger und Abnehmer verbunden werden. Wie im ¨  $\text{Olgeschäft}$  arbeiten UNIX-Pipes auch nach dem fifo-Prinzip<sup>11</sup>.

Der 1. Filter erzeugt ein Ergebnis (auf stdout) das durch eine Pipe an einen 2. Filter weitergereicht wird. Der 2. Filter stellt seine Eingabe (stdin) dabei an das andere Ende der Röhre und verarbeitet das Ergebnis des Ersten weiter. Dessen Ausgabe kann nun [mitt](#page-22-1)els einer weiteren Pipe wieder an den nächsten Filter gegeben werden usw.

<span id="page-22-1"></span><sup>&</sup>lt;sup>11</sup>first in first out; die ersten Liter Öl beim Einpumpen kommen auch als erste am anderen Ende heraus. Die Reihenfolge der Daten bleibt gleich.

Die Verkettung zweier Filter miteinander geschieht durch einen senkrechten Strich in der Befehlseingabe.

#### Beispiel:

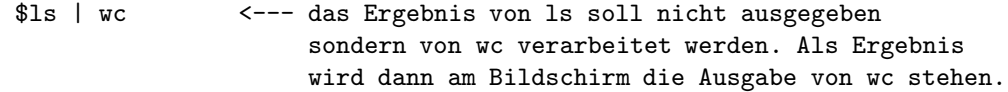

So können lästige Ergebnis-Zwischendateien eingespart werden. Bisher mussten wir dafür

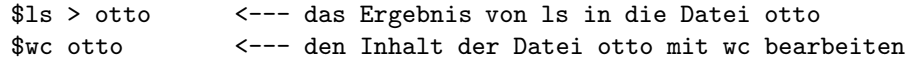

schreiben. Beachten Sie daß,

 $$ls > wc$ 

nicht dieselbe Wirkung hat. Mit > versucht UNIX das Ergebnis von ls in eine Datei Namens wc umzulenken. Nur | verknüpft stdout des 1. Filters mit stdin des 2. Filters.

Sie werden sich schnell mit dem Pipe-Mechanismus anfreunden, da viel Zeit und Tipparbeit eingespart wird. Noch ein einleuchtendes Beispiel:

## \$ls -l | more

more (wird später ausführlicher behandelt) liest von der Standardeingabe und gibt diese Seitenweise wieder aus. Sollte der Bildschirm nicht zur Ausgabe von ls ausreichen, scrollt das Ergebnis an Ihnen vorbei. Wird das Inhaltsverzeichnis jedoch mit more weiterverarbeitet, kann in handlichen Seiten geblättert werden.

UNIX bietet außerdem die Verwendung sog. named pipes an. Hierbei handelt es sich um spezielle Dateien<sup>12</sup>, die in der Lage sind Daten zwischen mehreren Prozessen auszutauschen. Natürlich müssen miteinander komunizierende Prozesse den gemeinsamen Pipenamen kennen.

## 10 [N](#page-23-2)och mehr Kommandos

<span id="page-23-0"></span>Bisher haben wir Befehle zur Dateiorganisation kennengelernt. Wir wollen nun den Kommandoschatz unter UNIX um Befehle erweitern, die in der Praxis häufig benötigt werden. Dabei lassen wir es bei Syntax, Optionen und kleinen Beispielen bewenden. Eine Vertiefung kann nur am Objekt selbst stattfinden.

#### 10.1 cat – Dateiinhalt anzeigen

<span id="page-23-1"></span>cat schreibt Ihnen den Dateiinhalte auf den Bildschirm. Syntax:

#### cat [ Optionen ] datei 1 [ datei 2 ] ...... [ datei n ]

Optionen:

- v macht nicht abdruckbare Zeichen sichtbar.
- div. weitere Optionen...

<span id="page-23-2"></span> $12$ Daher auch named, weil die Pipe einen Dateinamen erhält.

```
$cat otto
Citrone
Apfel
Birne
$cat -v hallo.prn
 ...
$cat otto fred hans > alle <--- datei alle hat
 ... anschliessend den Inhalt von
                                otto, fred, hans
```
## <span id="page-24-0"></span>10.2 sort – Datei sortieren

Sortiert die Zeilen der angegebenen Datei lexigraphisch nach ASCII-Zeichensatz. sort wird häufig als Filter eingesetzt.

## Syntax:

#### sort [ optionen ] dateiname

#### Optionen:

- b Leer- und Tabulatorzeichen am Zeilenanfang ignorieren
- $-$  d nur a-z,0-9, BLANK berücksichtigen
- f Großbuchstaben wie Kleinbuchstaben behandeln
- n numerische Zeichen nach ihrem Zahlenwert sortieren
- r in umgekehrter Reihenfolge sortieren
- m mischt nur, Eingabedateien sind schon sortiert
- div. weitere Optionen (Spaltenposition, Sortierschlussel.....) ¨

#### Beispiel:

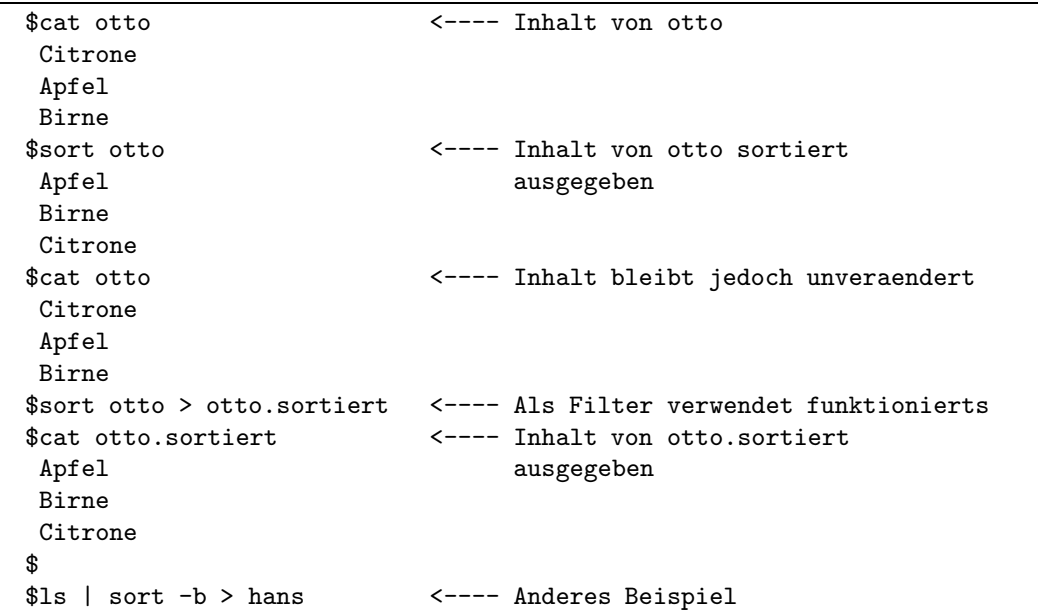

#### <span id="page-25-2"></span><span id="page-25-0"></span>10.3 comm – Dateiinhalte vergleichen

Die Dateien werden zeilenweise miteinander verglichen. Syntax:

#### comm [ optionen ] dat1 dat2

Es werden 3 Spalten ausgegeben:

- 1. Spalte: Zeilen, die nur in dat1 vorkommen
- 2. Spalte: Zeilen, die nur in dat2 vorkommen
- 3. Spalte: Zeilen, die in dat1 und dat2 vorkommen

#### Optionen:

- 1 erste Spalte unterdrücken
- $-$ 2 $-$ zweite Spalte unterdrücken
- $-3$  dritte Spalte unterdrücken

#### Beispiel:

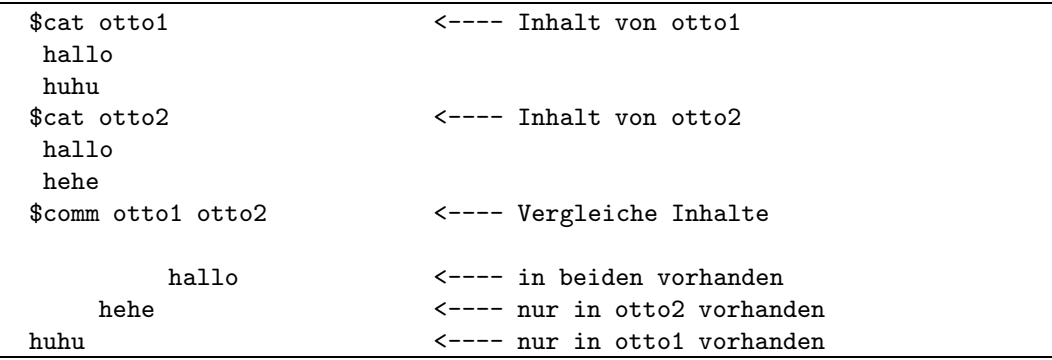

#### <span id="page-25-1"></span>10.4 date – Datum und Uhrzeit

#### Syntax:

date [+format ]

#### format:

- + beliebiger Text mit
	- $-$  %d für Tag
	- $-$  %m für Monat
	- $-$  %y für Jahr
	- %H für Stunde
	- $-$  %M für Minute
	- $-$  %n für Zeilenumbruch

```
Beispiel:
```

```
$date <--- liefert Datum und Uhrzeit
Wed Sep 04 10:24:13 1991
$
$date +Datum:%d.%m.%y%nZeit%H:%M%n <---- selbst formatiert
Datum:31.1.93
Zeit:11.54
```
## <span id="page-26-0"></span>10.5 time – Laufzeit

Irrtum: time liefert nicht, wie anzunehmen, die Uhrzeit (s. date). time als Vorsatz vor jedem UNIX-Befehl gibt die Laufzeit des Befehls (nach seiner Ausführung) aus. Diese wird angegeben in echter Laufzeit (real), Benutzermodus (user) und Systemmodus (sys). Syntax:

#### time kommando

#### Beispiel:

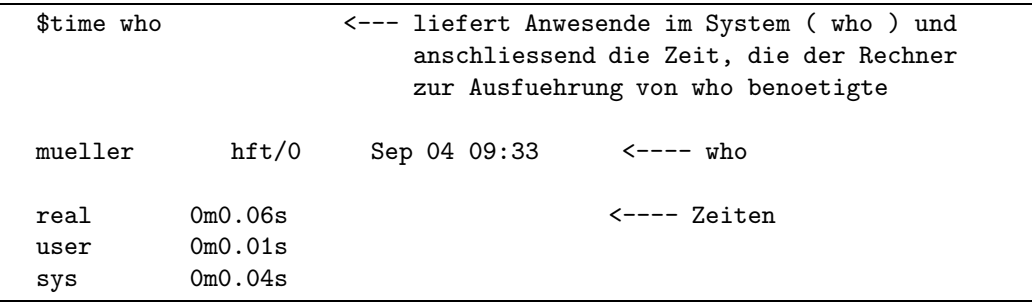

#### <span id="page-26-1"></span>10.6 file – Dateiart ermitteln

file untersucht eine Datei oder Dateien in einem Directory auf ihre Dateiart (Text, Directory, C-Programm, ...)

## Syntax:

#### file [optionen ] datei1 ......

#### Optionen:

 $\bullet$  Maschinenabhängig (s. Manualeintrag)

```
$file /usr/mueller/* <---- Ergebnis Maschinenabhaengig
C: directory
bin: directory
bsp1: ascii text
x1: empty \leftarrow ---- leere Datei
hallo.c: c programm text
protok: commands text
bsp2: ascii text
$
```
#### 10.7 grep – Textmustersuche

grep durchsucht die angegebene(n) Datei(en) nach dem angegebenen Textmuster, und gibt die Zeilen der Datei(en) aus, die das Muster enthalten.

```
Syntax:
```
#### grep [optionen ] textmuster datei1 ......

#### Optionen:

- $-$  c Anzahl der Trefferzeilen wird gezählt.
- f dateiname textmuster steht in datei, nicht im Argument.
- h keine Dateinamen in der Ausgabe (header weglassen).
- n vor jeder Trefferzeile die entsprechende Zeilennummer ausgeben.
- v Invertierung des Befehls; alle nicht-Treffer ausgeben.
- y Großbuchstaben wie Kleinbuchstaben behandeln.

#### Beispiel:

```
$grep -n "huhu" /usr/mueller/*
```

```
bsp1:54:huhu
bsp1:63:hallohuhuhallo
otto:103:huhuihrda
```
#### 10.8 lp – Drucken

lp reiht den Druckauftrag in die Druck-Warteschlange des Systems. Vorsicht beim Löschen der Datei bevor noch nicht wirklich auf Papier ausgedruckt wurde. Syntax:

lp [optionen ] datei1 ......

#### Optionen:

- ddest Drucker oder Druckertyp w¨ahlen (falls mehr als einer vorhanden)
- m Sendet Post, nachdem die Datei gedruckt wurde

#### <span id="page-28-0"></span>10 NOCH MEHR KOMMANDOS 27

- nnumber Anzahl Kopien (Standard 1)
- ttitle Kopfseite mit title vorweg

#### Beispiel:

\$lp -n4 -m -tSuperprogramm hallo.c

#### 10.9 lpstat – Druckerwarteschlange

lpstat gibt Informationen über die Druck-Warteschlange des Systems. Syntax:

#### lpstat [optionen ] [auftrag ]

#### Optionen:

- v Namen der Drucker und deren Pfadnamen ausgeben
- $-$  uuser Status der Druckaufträge für Benutzer ausgeben
- p Druckerstatus ausgeben
- $-$ a Annahmestatus von Zielen für Druckaufträge ausgeben
- div. weitere Optionen

#### Auftrag:

– Infos nur über den Druckauftrag mit der Nummer auftrag (wurde vom System beim  $lp$ vergeben).

#### Beispiel:

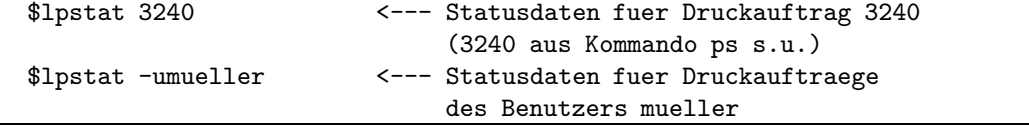

#### 10.10 pr – Druckeraufbereitung

pr bereitet Dateien druckergerecht auf und wird meist als Filter vor dem Drucken benutzt. Syntax:

#### pr [optionen ] dateien

#### Optionen:

- **h** "Text..." Text als Seitenüberschrift
- ln Mit n Zeilen pro Druckseite (Standard 66; max 72)
- n n-spaltige Ausgabe
- ln Mit n Zeichen Zwischenraum zum linken Druckrand
- $-$  t unterdrückt die von pr erzeugten Titel,Zeilennummern und Datum
- wn Mit n Zeichen als Seitenbreite (Standard 72)
- div. weitere Optionen...

<span id="page-29-2"></span>\$pr -h "Berguessungsprogramm !!" -l30 hallo.c | lp

#### <span id="page-29-0"></span>10.11 more – Bildschirmausgabe-Steuerung

more wird meist als Filter benutzt. Der Befehl dient der bildschirmgerechten Aufarbeitung verschiedener Befehlsausgaben oder Dateiinhalte. Die Bildschirmausgabe hält nach jeder gezeigten Seite an, und zeigt am unteren Rand an wieviel noch an Ausgabe folgt. Syntax:

more [optionen ] datei Befehl | more [optionen ]

#### Optionen:

- n Ganzahlige Angabe für die Größe der Ausgabeseiten in Zeilen.
- **p** zeichenkette ersetzt das Promptzeichen ": gegen die angegebene Zeichenkette. Ein %d in Zeichenkette gibt die aktuelle Seitenzahl aus.
- +zeilennummer Start bei Zeilennummer
- $-$  +/muster/ Start bei der ersten Zeile, die Muster enthält

#### Benutzung:

- $\bullet$  Leertaste: 1 Seite weiterblättern.
- Enter: 1 Zeile weiterblättern.
- $\boxed{\text{Ctrl}} + c$ , oder  $\boxed{q}$ : more beenden.
- $\bullet$   $\overline{\mathbf{h}}$ : eine Übersicht aller verfügbaren *more-Kommandos*.

#### Beispiel:

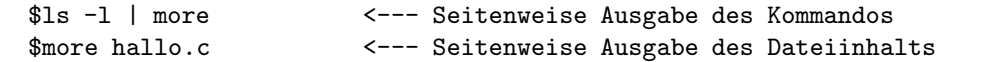

Die Manualpages des Systems werden automatisch mit more aufbereitet.

#### <span id="page-29-1"></span> $10.12$  passwd – Passwort ändern

Der Benutzer wird nach dem alten Passwort gefragt. Danach muß er 2 mal das neue Passwort (min. 6 Zeichen lang) eingeben.

Syntax:

passwd

#### Beispiel:

```
$passwd
mueller's Old password:elfriede <--- Passwoerter werden
mueller's New password:liesel am Bildschirm nicht
Enter the new password again:liesel sichtbar; hier nur
Changing password for "mueller" zur Verdeutlichung.
$
```
#### 10.13 ps – Prozessinformationen

<span id="page-30-0"></span>ps gibt die Statusinformationen zu aktiven Prozessen. Dies ist besonders im Zusammenhang mit selbstinitiierten Hintergrundprozessen wichtig (s. Kapitel 12 auf Seite 35). Es werden Prozeßnummer (PID), Dialogstation (TTY), verbrauchte Rechnerzeit (TIME) und Kommandoaufruf (CMD) angezeigt.

Syntax:

ps [optionen ] [-prozessid... ]

#### Optionen:

- e Infos uber alle Prozesse aller Benutzer ¨
- $-$  f vollständige Infoliste
- l long Infoliste
- u userid Infos zu allen Prozessen des Benutzers userid
- div. weiter Optionen...

#### Beispiel:

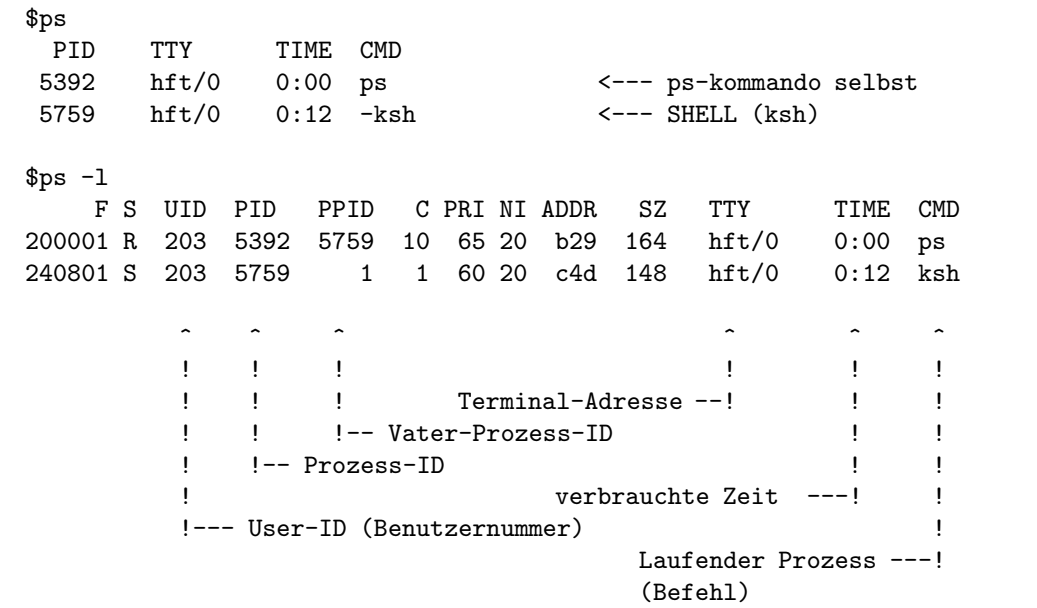

#### 10.14 tail – Dateiende ausgeben

<span id="page-30-1"></span>Mit dem Kommando tail wird, ab einer angegebenen Position bis zum Dateiende, der Inhalt einer Datei angezeigt. Die Ausgabe erfolgt auf stdout (Bildschirm). Syntax:

tail  $[-/+n]$  [position ] [optionen ] datei

#### Position:

- −n Anzahl Zeilen relativ zum Dateiende
- +n Anzahl Zeilen relativ zum Dateianfang

#### Optionen:

- c keine Zeilen sondern Zeichen
- $-$  b keine Zeilen sondern Blöcke a 512 Bytes

#### Beispiel:

```
$tail -50 -c hallo.c
    .
    .
$tail -50 hallo.c > huhu.c
    .
    .
```
#### $10.15$  tar – Disketten/Streamer/Bänder

Der tar-Befehl dient zum Anlegen von Archiven. Er wird meist zum Ein- und Auslagern von Daten auf Disketten oder Streamer<sup>13</sup> benutzt.

<span id="page-31-0"></span>Syntax:

#### tar [optionen ] datei(en)/directory

#### Optionen:

- c : Sicherung anlegen (Export)
- t : Infos zu Dateien in der Sicherung (Info)
- $-$  x : Datei(en) aus der Sicherung zurückholen (Import)
- C directory : Pfadangabe
- f device : Device-Angabe, ob Diskette/Streamer-Laufwerk etc. Fragen Sie den Superuser nach dieser Adresse. (Standard- Streamerlaufwerk =  $/$ dev/rmt0)
- v : Liste aller betroffenen Dateien
- div. weitere Optionen s. Manualpage

 $^{13}\rm{Streamer:}$ sehr verbreitete und kapazitätsstarke Bandkassetten

```
Beispiel:
```

```
$tar -cvf /dev/rmt0 otto.c hugo.c Makefile
        \hat{a} \hat{a} \hat{a} \hat{a} \hat{a} \hat{a} \hat{a} \hat{a} \hat{a}! : : : ! : : : ! : : : ! : : : !
       ! ! | |-----|------|------- zu sichernde Dateien
       ! !---- Auf Standard-Bandlaufwerk
       !---- c:sichern
              v:Anzeige, welche Dateien betroffen
              f:fuer /dev/rmt0
$tar -tvf /dev/rmt0
        \hat{\phantom{a}} \hat{\phantom{a}}! !---- Vom Standard-Bandlaufwerk
       !---- t:Inhaltsverzeichnis
              v:Anzeige, welche Dateien betroffen
              f:fuer /dev/rmt0
$tar -xvf /dev/rmt0 /usr/mueller
        \hat{a} \hat{a} \hat{b} \hat{c} \hat{c} \hat{d}! ! !---- In das Unterverzeichnis ... kopieren
       ! !---- Vom Standard-Bandlaufwerk
       !---- x:Einspielen aus der Sicherung
              v:Anzeige, welche Dateien betroffen
              f:fuer /dev/rmt0
```
#### <span id="page-32-0"></span> $10.16$  wc – Elemente zählen

wc (wordcount) zählt Zeilen, Worte und Zeichen in einer Datei. Der Befehl wird häufig als Filter benutzt.

Syntax:

wc [optionen ] datei

#### Optionen:

- $-$ l nur Zeilen zählen
- $-$  w nur Worte zählen
- $-$ c nur Zeichen zählen

#### Beispiel:

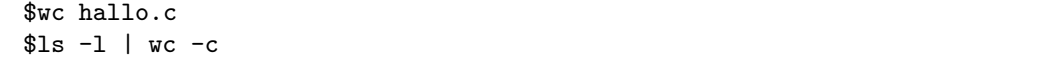

## <span id="page-32-1"></span>10.17 who – aktive Benutzer

Das Kommando who informiert über im System befindliche und aktive Benutzer. Syntax:

who

## 11 vi – der Editor

Editoren sind Werkzeuge um neue Dateien anzulegen, bzw. den Inhalt einer schon bestehenden Datei zu verändern.

<span id="page-33-0"></span>Die unter UNIX betriebenen 3 Editoren ed, sed und vi sind nicht gerade das, was man bedienerfreundlich nennt. Da ed und sed zwar relativ leicht erlernbar sind, zum anderen jedoch zeilenorientiert arbeiten, wird an dieser Stelle auf ihre Vorstellung verzichtet $14$ .

Wir wollen den vi (sprich: wie ei) kennenlernen, der einen mächtigen Kommandoumfang besitzt, und interaktiv sowie bildschirmorientiert (fullscreen) arbeitet.

#### 11.1 Aufruf

<span id="page-33-1"></span>Um eine Datei mit dem vi zu bearbeiten (anlegen, modifizieren), geben Sie den Befehl:

```
vi dateiname [ dateiname2 .... ]
```
ein.

Beispiel:

vi hallo.c

Der Bildschirminhalt wird gelöscht, der Cursor steht in der linken oberen Bildschirmecke; vi ist nun bereit den Inhalt der angegebenen Datei zu bearbeiten.

Der vi kennt zwei Betriebsmodi:

- 1. Kommandomodus Befehle, die den Text oder die ganze Datei beeinflussen
- 2. Eingabemodus Eingabe von Text

Nach dem Aufruf ist der Kommandomodus aktiv.

#### 11.2 Verlassen

<span id="page-33-2"></span>Zum Verlassen des Editors geben Sie:

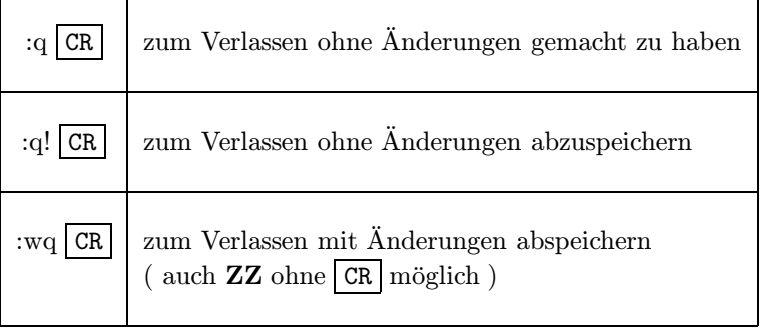

ein.

<sup>14</sup>weitere, verbreitete Editoren: ced auf Siemens-SINIX und e auf Nixdorf-TARGON-Maschinen

#### <span id="page-34-3"></span><span id="page-34-0"></span>11.3 Nur Lesen

Der vi kann auch mit

view dateiname [ dateiname2 .... ]

aufgerufen werden. Der Editor wird dann im read-only-Modus für die Datei aufgerufen. D.h. Änderungen sind zwar innerhalb des vi möglich, beim Verlassen oder Abspeichern erscheint die Fehlermeldung "File is read only". Möchten sie dann trotzdem Änderungen mitabspeichern, geben sie

:w! CR

ein. Das Ausrufungszeichen (!) erzwingt also Befehle wie q und w ohne Rucksicht auf Verluste. ¨

#### <span id="page-34-1"></span>11.4 Texteingabe

Nach dem Aufruf des vi ist der Kommandomodus aktiv. Um Text einzugeben muß in den Texteingabe-Modus gewechselt werden. Dies geschieht durch

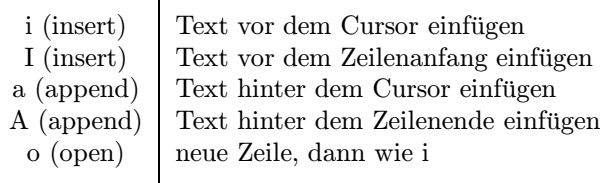

Der gewünschte Text wird eingegeben. Anschließend wird mit der **ESC** wieder in den Komandomodus zurückgeschaltet.

#### <span id="page-34-2"></span>11.5 Cursor bewegen

Innerhalb einer Datei kann seitenweise und zeilenweise vorwärts/rückwärts geblättert werden. Darüberhinaus können Dateianfang und -ende direkt angesprungen werden, genauso wie Zeilen, die sich auch durch Suchstrings lokalisieren lassen.

Hier zur Vereinfachung eine Liste der "Bewegungsmöglichkeiten" innerhalb einer Datei:

lokal bewegen – Cursor

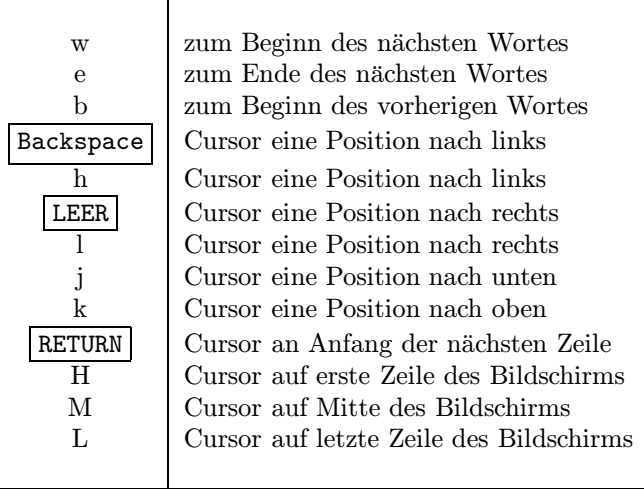

#### <span id="page-35-1"></span>11 VI – DER EDITOR 34

Das sieht zwar unubersichtlich aus, schauen Sie aber mal auf die Tastatur. Sie werden z.B. das ¨ Bewegen des Cursors nach oben/unten/links/rechts durch handliches Zusammenstehen der entsprechenden Tasten als angenehm empfinden.

global bewegen – Bildschirmweise

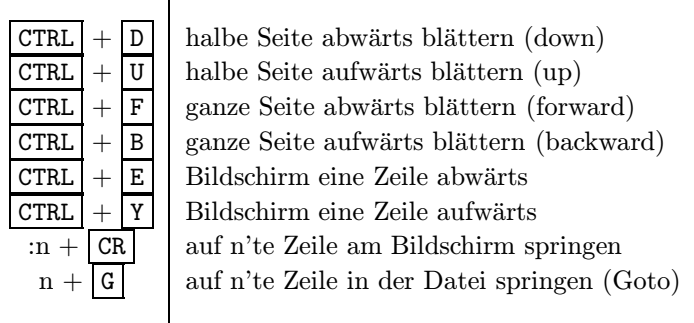

Wird der Cursor an den oberen oder untere Rand des Bildschirms geführt, so scrollt der Dateiinhalt um eine Zeile in die entsprechende Richtung.

#### <span id="page-35-0"></span>11.6 Textsuche

Die Suche nach einem bestimmten Textmuster liefert zwei Ergebnisse:

- 1. Auskunft, ob der Textteil in der Datei vorhanden ist.
- 2. Positionierung des Cursors an diese Stelle, falls vorhanden.

Tippen Sie im Kommandomodus:

#### Syntax:

/suchmuster/ CR

Dabei wird ab der aktuellen Position des Cursors zyklisch vorwärts durch die Datei gesucht. Das Ganze zyklisch rückwärts mit:

#### Syntax:

?suchmuster? CR

Wiederholen des Suchvorgangs (vorwärts wie rückwärts):

#### Syntax:

n (Buchstabe " $n^{\omega}$ )

Auch der vi unterstützt bei der Textsuche das bereits vorgestellte Wildcard-Konzept. Ein beliebiges Zeichen innerhalb eines Suchmusters wird mit . (Punkt) dargestellt. Beispiel:

/M.yer/ <---- fuer Mayer, Meyer, Moyer, .....

Eine beliebige Anzahl sich wiederholender Zeichen innerhalb eines Suchmusters wird mit \* (Sternchen) dargestellt. Beispiel:

/hal\*o/ <---- fuer halo, hallo, halllo, .....

Suchmusters, die am Ende einer Zeile gesucht werden sollen, werden mit \$ (Dollar) beendet. Beispiel:

/Fernuni\$/ <---- fuer Fernuni als letzte Zeichenkette in einer Zeile

Das Gegenstück zu \$ (Dollar), also Textmuster am Anfang einer Zeile stehend heißt ^ (Circumflex).

Beispiel:

/^Fernuni/ <---- fuer Fernuni als erste Zeichenkette in einer Zeile

Weitere Tricks sind in der Zusammenfassung am Ende dieses Scriptes verewigt.

## 12 Hintergrundprozesse

<span id="page-36-0"></span>Wie am Anfang der Broschüre (s. Graphik 1, Seite 29) erwähnt, findet zwischen dem Benutzer und dem Rechner stets ein Dialog statt. Dieser wiederholt sich immer in der Form:

- 1. SHELL wartet auf Eingabe
- 2. Benutzer startet Kommando (Prozess)
- 3. SHELL bearbeitet Kommando
- 4. wieder zu Punkt 1.

Der Benutzer muß warten, bis der Rechner mit der Abarbeitung seines Auftrages fertig ist.

UNIX kann jedoch mehr. Durch die Mehrprogrammfähigkeit ist der Benutzer in der Lage mehrere Programme/Kommandos/Prozesse gleichzeitig am Rechner arbeiten zu lassen. Dies geschieht durch sog. **Hintergrundprozesse<sup>15</sup>**. Von der SHELL aus kann der Benutzer sagen: "Diesen Befehl bitte ausfuhren, ohne daß ich bis zu seiner Beendigung warten muß". Bei den Kommandos, die wir bisher ¨ kennengelernt haben ist dies wahrscheinlich überflüssig. Sie haben eine derart kurze Bearbeitungszeit, daß der Rechner schneller fertig ist, als wir neue Eingaben getätigt haben.

Da wir aber vielleicht zu ei[nem](#page-36-1) späteren Zeitpunkt selbst Programme erstellen wollen, deren Laufzeit durchaus mehrere Minuten oder gar Stunden dauern kann, halten wir uns diese Tur mal offen. ¨ Welche Art von Programmen kommen also fur die Hintergrundverarbeitung in Frage? ¨

- Programme, die eine lange Verarbeitungszeit benötigen
- Programme, die nicht interaktiv arbeiten. Wenn bei der Bearbeitung ständig Dialogabfragen auftauchen, kann ich mich sowieso keiner anderen Arbeit widmen.
- Programme, die möglichst keine Bildschirmausgaben erzeugen. Sie würden mich bei anderen Tätigkeiten ebenfalls stören.

<span id="page-36-1"></span><sup>15</sup>Mancherorts auch als Batch-Job bekannt

#### 12 HINTERGRUNDPROZESSE 36

<span id="page-37-0"></span>Ein solches Kommando, das im Hintergrund arbeitet haben wir (ohne es zu wissen) bereits kennengelernt. Der lp-Befehl meldet nach seinem Start nur, daß der Druck initiiert wurde, und der Benutzer kann in der SHELL fortfahren. Im Hintergrund arbeitet sich der Druckauftrag durch die Druckerwarteschlange (andere Benutzer Drucken evtl. zur gleichen Zeit) bis er tatsächlich die Daten auf das Papier geschoben hat.

Um eigene Hintergrundprozesse zu starten gibt der Benutzer hinter dem Kommando oder Programmaufruf ein  $\&$  ein.

Beispiel:

```
$find / -name "*.c" -print > gefundene.dat &
1241
    \hat{\mathcal{C}} \hat{\mathcal{C}} ! |
   PID vom System vergeben |
                                                                                   |
                                         Ab root den System-Dateienbaum nach
                                         C-Programmen durchsuchen kann lange dauern.
                                         deshalb als Hintergrundprozess starten.
 $
```
Das System gibt die sog. Prozeß-ID auf den Bildschirm aus; die SHELL meldet sich wieder arbeitsbereit. Mit dem in Kapitel 10.13 (s.S. 29) vorgestellten Befehl ps kann jederzeit eine Statusabfrage zum Prozess gemacht werden.

Möchte der Benutzer einen Prozeß vorzeitig beenden, gibt er

#### kill -9 pid

mit pid als Prozeßnummer ein.

Mit Hilfe des kill-Kommandos, können sich Benutzer und Hintergrundprozeß miteinander "unter-<br>kalter in der Optischen kringt bill der Prozeß nicht und slingt von Norg-lie Optische Optisch halten"; je nach Optionen bringt kill den Prozeß nicht umbedingt um. Nur die Option -9 bricht einen Auftrag ab.

Klar, daß Sie nur Ihre eigenen Prozesse stoppen können. Die Ausnahme bildet, wie immer, auch hier der Superuser.

## 13 Programmieren mit der Shell

<span id="page-38-5"></span><span id="page-38-0"></span>Die SHELL war für uns bisher "Befehlsempfänger und -ausführung". Neben den bisher genann-<br>ten Einengebeften Befehlsintermatetien Wildeardaufläung. Ein Ausgeheumlenkung Dinelines und ten Eigenschaften Befehlsinterpretation, Wildcardauflösung, Ein-Ausgabeumlenkung, Pipelines und Hintergrundverarbeitung kann mit der SHELL auch programmiert werden. Wie bei einer Programmiersprache verfügt die SHELL über:

- SHELL-Variablen
- Programmiersprachen-Konstrukte (Verzweigung, Schleifen,..)

Dabei kann eine Folge von SHELL-Befehlen in sog. SHELL-Scripten (ausfuhrbare Dateien) hinterlegt ¨ werden<sup>16</sup>. Zusätzlich können Sie auch alle bisher kennengelernten SHELL-Befehle hinzufügen.

#### 13.1 Programmieren – aber wo ?

<span id="page-38-1"></span>Die Pr[ogr](#page-38-3)ammierung der SHELL kann auf zwei Arten erfolgen.

- 1. Durch direktes Eintippen der gleich folgenden Befehls-Sequenzen auf SHELL-Ebene. Dabei wird bei Schleifen und Verzweigungen, die sich über mehrere Zeilen erstrecken können, ab der zweiten Zeile das Promptzeichen geändert. Der Benutzer soll daran erkennen, daß die Eingabe noch nicht beendet ist.
- 2. In sog. SHELL-Scripten. Hierzu wird mit einem Editor (z.B. dem vi) eine Datei erstellt, deren Dateiname Sie frei vergeben können; eine Dateinamenserweiterung (Extension) ist nicht nötig. In die Datei wird pro Zeile jeweils eine Anweisung geschrieben. Als Anweisungen können alle bisher bekannten UNIX-Befehle sowie die gleich folgenden SHELL-Programmkonstrukte verwendet werden. Der Aufruf des SHELL-Scriptes erfolgt wie ein normales UNIX-Kommando; tippen Sie einfach den Dateinamen  $\sin^{17}$ . Diese Methode eignet sich insbesondere dann, wenn eine Folge von Anweisungen mehrmals benötigt wird.

#### 13.2 SHELL-Variablen

<span id="page-38-2"></span>Auch ohne Ihre Absicht existieren nach d[em](#page-38-4) login eine Anzahl von SHELL-Variablen. Mit dem Befehl

set

werden sie angezeigt.

Die Wichtigsten:

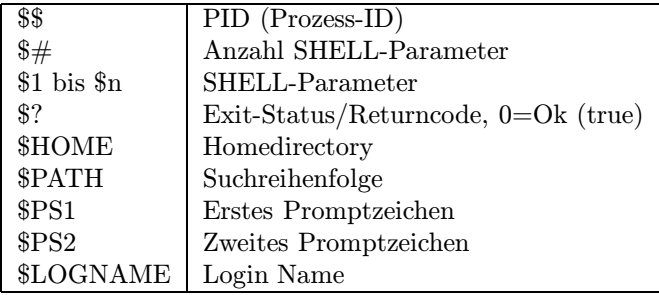

<sup>16</sup>für DOS-Kenner: ähnlich den .bat-Dateien; für VM-Kenner:

<span id="page-38-4"></span><span id="page-38-3"></span><sup>16</sup>für DOS-Kenner: ähnlich den .bat-Dateien; für VM-Kenner: ähnlich den REXX-Dateien<br><sup>17</sup>Falls dies auf Anhieb nicht klappt müssen sie das SHELL-Script **ausführbar** machen. D.h. ändern Sie die Zugriffsrechte für die Datei mit: chmod 751 dateiname

#### <span id="page-39-2"></span>13 PROGRAMMIEREN MIT DER SHELL 38

SHELL-Variablen enthalten Zeichen oder Zeichenketten. Auch wenn man mit ihnen Rechenoperationen durchführen kann, gibt es keine Numerischen.

Für Variablennamen sind Zeichen und "–" (Unterstrich) zulässig. Groß-Kleinschreibung wird unterschieden. Eine Zuweisung erfolgt durch das "=" (Gleichheitszeichen). Angesprochen werden sie (nach eineer Zuweisung) durch ein "\$" (Dollar) vor ihrem Namen.

#### Beispiel:

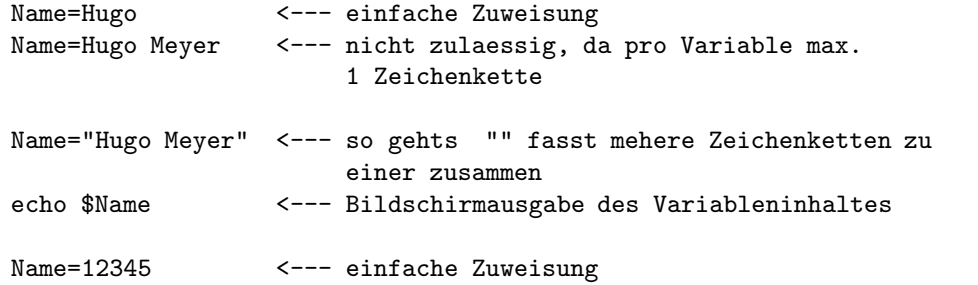

Beachten Sie, daß bestimmte SHELL-Variablen nach dem login schon vom System besetzt wurden (s. set-Befehl). Diese können zwar auf andere Werte gesetzt werden, die Verantwortung tragen jedoch Sie selbst.

Selbstdefinierte SHELL-Variablen müssen vor der weiteren Nutzung durch andere Programme/Prozesse dem System bekannt gemacht (exportiert) werden:

export varname1 varname2 ...

#### Beispiel:

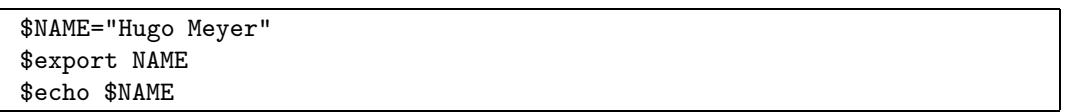

Nach dem logout sind SHELL-Variablen verloren. Sollen sie von dauerhaftem Bestand sein, mussen ¨ sie in der .profile-Datei im Homedirectory eingetragen werden. Die .profile ist ein SHELL-Script, das beim login durchlaufen wird.

#### <span id="page-39-0"></span>13.3 Programmkonstrukte

Wie in fast allen Programmiersprachen üblich, hat auch die SHELL Programmkonstrukte, die Verzweigungen und Schleifen ermöglichen.

Die Beispiele in den nun vorgestellten Punkten sind von der SHELL aus eingetippt.

#### <span id="page-39-1"></span>13.3.1 if – Verzweigung

Der IF-Befehl kann in Abhängigkeit einer Bedingung zu verschiedenen Aktionen verzweigen. Ist die Bedingung erfüllt (0/TRUE) so werden die Kommandos des then-Zweiges ausgeführt. Andernfalls (nicht-0/FALSE) treten die Aktionen des else-Zweiges in Kraft. Der else-Fall kann auch entfallen; die Verarbeitung wird stets nach dem fi fortgefuhrt. ¨

```
Syntax:
```

```
if BEDINGUNG
then KOMMANDOS
[ else KOMMANDOS ]
fi
```

```
$if [ $LOGNAME="meyer" ] <-- Abfrage bin ich meyer
>then echo "Hallo Hugo !!" <-- Anweisung falls ja (0)
>else echo "Sie kenne ich gar nicht..." <-- Anweisung falls nein (!=0)
>fi <-- Ende
Hallo Hugo !! <-- Ergebnis
$ <-- SHELL meldet sich wieder
```
Unser Beispiel-user hatte also den LOGNAME=meyer. Sie sehen, daß das Promptzeichen bei der Eingabe auf SHELL-Ebene von \$ nach > wechselt falls ein Befehl (hier die if-Abfrage) noch nicht beendet ist. Beachten Sie außerdem, daß die Vergleichsbedingung in eckigen Klammern steht, und die einzelnen Komponenten darin mit Blanks getrennt werden; UNIX ist hier eben sehr kleinlich.

Was für BEDINGUNG noch alles stehen kann zeigt der folgende Abstecher.

#### <span id="page-40-0"></span>13.3.2 Bedingungen

Bedingungen sollten immer (wenn möglich) mit der praktischen Funktion test gestellt werden. Mit Test können Sie Eigenschaften von Dateien und Directories prüfen, sowie SHELL-Variablen auf Zeichenfolgen und numerische Werte hin untersuchen.

#### Syntax:

test [ optionen ] datei/variable

#### Optionen:

- Dateistatus Tests
	- test -f datei true, wenn Datei existiert
	- test -r datei true, wenn Datei lesbar ist
	- test -w datei true, wenn Datei beschreibbar ist
	- test -x datei true, wenn Datei ausführbar ist
	- test -d datei true, wenn Datei ein Directory ist
	- test -s datei true, wenn Datei nicht leer ist
- Numerische Tests
	- $-$  test x1 -eq x2 true, wenn x1 gleich x2
	- test x1 -ne x2 true, wenn x1 ungleich x2
	- test x1 -gt x2 true, wenn x1 größer x2
	- test x1 -lt x2 true, wenn x1 kleiner x2
	- test x1 -le x2 true, wenn x1 kleiner gleich x2
	- $-$  test x1 -ge x2 true, wenn x1 größer gleich x2

```
• Zeichenketten Tests
```
- test x1 true, wenn x1 nicht leer ist
- test -z x1 true, wenn x1 die L¨ange 0 hat
- test -n x1 true, wenn x1 nicht die Länge 0 hat
- $-$  test x1 = x2 true, wenn x1 gleich x2
- $-$  test x1 != x2 true, wenn x1 nicht gleich x2

```
if test 'who | wc -l' -eq 1
then
    echo Du bist allein !!
    echo Mach was draus...
fi <-- else kann ja auch wegfallen
```
Darüberhinaus lassen sich tests

- ! verneinen
- -a UND-Verknüpfen
- - o ODER-Verknüpfen
- () Klammern

Anstatt test... können auch die eckigen Klammern [ ] um die Abfrage geschrieben werden; schnellere Variante.

Sie werden nun verstehen warum man

## In UNIX niemals ein Programm test nennen

darf. Dieser Kommandoname ist halt schon für die SHELL-Programmierung vergeben worden.

<span id="page-41-0"></span>13.3.3 case – Verzweigung

Syntax:

case VARIABLE in liste1) KOMMANDOS;; liste2) KOMMANDOS;; ..... esac

```
$ESSEN=banane
$export ESSEN
$case $ESSEN in
>apfel|pfirsich|banane|kirsche) echo "$ESSEN ist eine Frucht";;
>rettich|kohl|erbse|moehre) echo "$ESSEN ist Gemuese";;
>schwein|fisch|rind|hase) echo "$ESSEN ist eine Tier";;
>*) echo "$ESSEN kenne ich nicht";; <-- * fuer alles andere
>esac
banane ist eine Frucht
$
```
Sie sehen, so komplexe Anweisungen gibt man wegen der Tipparbeit besser in ein SHELL-Script.

#### <span id="page-42-0"></span>13.3.4 for – Schleife

Mir der for-Schleife können für jeden Eintrag in einer Liste die gleichen Kommandos ausgeführt werden.

#### Syntax:

```
for VARIABLE in WORT1 WORT2.... WORTn
do KOMMANDOS
done
```
Beispiel:

```
$for FRUCHT in apfel kirsche banane
> do
> echo $FRUCHT
> done
apfel
kirsche
banane
$ <-- SHELL meldet sich wieder
```
#### <span id="page-42-1"></span>13.3.5 while – Schleife

Wiederholtes durchlaufen der Kommandos solange die Bedingung wahr (also TRUE oder 0) ist. Syntax:

while BEDINGUNG do KOMMANDOS done

Das Beispiel sei diesmal in einem SHELL-Script namens schleife.

```
echo "Gib ein Wort ein:"
read a <--- einlesen einer VARIABLEN
while test "$a" != "stop"
do
  echo $a
  echo "Gib noch ein Wort ein:"
  read a
done
```
Aufgerufen wird dieses SHELL-Script mit schleife. Der Befehl read a verlangt die Eingabe eines Wertes vom Benutzer. Dieser wird der SHELL-Variablen a zugewiesen.

Als Ergebnis werden die Eingaben einfach wieder auf dem Bildschirm ausgegeben bis ßtop äls Schlüßelwort die Schleife beendet.

#### <span id="page-43-0"></span>13.3.6 until – Schleife

Until-Schleifen arbeiten wie While-Schleifen. Einziger Unterschied: Wiederholtes durchlaufen der Kommandos solange die Bedingung falsch ist (also FALSE oder ungleich 0). Syntax:

until BEDINGUNG do KOMMANDOS done

While und Until-Schleifen können mit dem Befehl **break** irregulär beendet werden, und mit continue an den Schleifen-Anfang springen. Ist die Bedingung nicht mehr erfullt (oder wurde mittels ¨ break abgebrochen), geht es nach dem done weiter.

#### <span id="page-43-1"></span>13.4 Substitution

In SHELL-Anweisungen ist die Reihenfolge der Ersetzung von SHELL-Variablen sehr wichtig. Der SHELL muß mitgeteilt werden, welche der Sonderzeichen (z.B. Wildcards ∗, ?,...) vor der Ausfuhrung ¨ des eigentlichen Befehls ausgewertet werden sollen. Dies geschieht durch sog. Metazeichen:

'string' (rechtsgerichtete Apostrophe): in string sollen keine Ersetzungen stattfinden.

"string" (doppelte Apostrophe): in string sollen nur SHELL Variablen ersetzt werden.

'string' (linksgerichtete Apostrophe): string wird ausgewertet und dann erst dem eigentlichen Kommando zur Verfügung gestellt.

Beispiel:

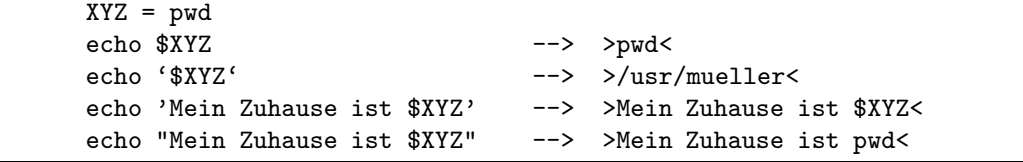

#### 13.5 Prozessüberwachung

<span id="page-44-2"></span>Etwas graue Theorie über die Prozesse unter UNIX:

<span id="page-44-0"></span>Ein Prozess ist die Ausführung eines Programmes mit allen zum Ablauf benötigten Informationen (Programmcode, Daten, Pfade, Zähler,..).

Beim Einloggen in die Maschine wird z.B. ein solcher Prozeß gestartet: die SHELL. Wird nun ein Kommando unter ihr abgesetzt (z.B. find) so geschieht folgendes:

- 1. fork(): Die SHELL dupliziert sich selbst. Zwei Prozesse existieren: Vater (alter Prozeß) und  $Sohn<sup>18</sup>$  (Duplikat).
- 2. exec: Der Sohn-Prozeß überlagert sich mit der Ausführung des find-Kommandos; führt es aus.
- 3. wait[:](#page-44-1) [G](#page-44-1)leichzeitig wartet der Vater-Prozeß auf die Beendigung seines Sohnes
- 4. exit: Der Sohn-Prozeß ist fertig und stirbt.
- 5. Vater-Prozeß SHELL wartet wieder auf Kommandos.

Dieses Vorgehen weicht bei der Hintergrundverarbeitung nur durch den Punkt 3. ab. Der Vater wartet nicht auf das Ende des Sohnes.

Sie können den Ablauf mit dem Kommando ps beobachten: Zu Ihrer Benutzernummer existiert stets der sh-Prozeß (SHELL). Setzen sie ein find ... & in den Hintergrund ab. Durch ps -l sieht man nun, daß ein find-Prozeß arbeitet, dessen PPID (parent-prozess-id) die PID (prozess-id) des sh-Prozesses ist — Vater sh hat einen Sohn find.

Soviel zur Theorie. Diese Vater-Sohn-Beziehung kann in der SHELL-Programmierung durch die o.g. 4 Befehle selbst erzeugt werden. Hier nochmal im Detail:

- fork() dupliziert den aktuellen Prozess mit Umgebung (SHELL-Variablen,...). Nach der Duplizierung befinden sich Vater und Sohn an der gleichen Stelle im SHELL-Script. Sie identifizieren sich anhand des Wertes, den fork als Status zurückliefert.
	- 0 im Kindprozess
	- > 0 im Elternprozess (Status ist dann PID des Sohnes)
	- < 0 im Elternprozess, fork() lief auf Fehler
- exec(file, argumente....) uberlagert/startet Programm, das in file steht. Dem Programmaufruf können Argumente übergeben werden.
- wait(status) veranlaßt den Vater auf die Beendigung des Sohnes zu warten. Status liefert Returncode des Kindes.
- exit(status) beendet einen Prozeß und aktiviert einen evtl. wartenden Elternprozeß. (exit ist meißt letztes Statement im Sohn)

<span id="page-44-1"></span><sup>18</sup>da haben sich schon ganz andere beschwert, von wegen Mutter und Tochter; ist in der Fachliteratur nicht mehr zu ändern !!

#### 13.6 Verschiedene SHELLs

<span id="page-45-3"></span>Wie im Kapitel zuvor beschrieben, wird für jedes Kommando ein Sohn-Prozess gestartet. Der Vater-Prozess ist dabei die SHELL.

<span id="page-45-0"></span>Neben Kommandos können jedoch auch sog. Sub-SHELLs gestartet werden. Eine Sub-SHELL ist Sohn der "normalen" SHELL und übernimmt alle SHELL-Variablen (falls zuvor mit export be-<br>kanntsomaakt) und den derseitigen Directerwatendert. kanntgemacht) und den derzeitigen Directorystandort.

Sie legt die Vater-SHELL auf Eis, friert also seine Einstellungen ein, und fuhrt den Dialog mit ¨ dem Benutzer wie nach einem Login. Der Aufruf erfolgt durch das Kommando:

#### Syntax:

sh

Sinn und Zweck dieser Sub-SHELLs ist es, eine temporäre Veränderung der SHELL-Umgebung rasch wieder rückgängig machen zu können. Sollen z.B. SHELL-Variablen für die Dauer eines Verarbeitungsschrittes verändert, oder das Working-Directory anders plaziert werden, kann eine Sub-SHELL die Aktuelle überlagern. Nach den Umgebungsveränderungen und evtl. Programmabläufen kann die Sub-SHELL wieder verlassen werden; die Uberwachung der Rechnersitzung obliegt wieder der ¨ Login-SHELL mit der gewohnten und "unveränderten" SHELL-Umgebung. Selbstverständlich läßt<br>sich diese Verschausenische liebingskapktels (else Sek-Sek-SHELL z. Febel der Lagin SHELL zem.) sich diese Vorgehensweise beliebig schachteln (also Sub-Sub-SHELLs, Enkel der Login-SHELL usw.).

Eine Sub-SHELL wird wie die login-SHELL mit exit oder CTRL + D beendent; die jeweilige Vater-SHELL ist wieder aktiv.

Strafverschärfend kommt hinzu, daß verschiedene Typen von SHELLs existieren. Durch das Kommando set können Sie sich anschauen, von welchem Typ Ihre Login-SHELL ist; der Superuser hat dies beim Anlegen Ihrer Benutzernummer fur Sie festgelegt. I. d. R. existieren die folgenden Typen: ¨

- bsh (Bourne-SHELL)
- csh (C-SHELL)
- ksh (korn-SHELL)
- ....

Sie unterscheiden sich (mal mehr, mal weniger) durch ihre Kommandoaufrufe oder deren Parameter. Die in diesem Script vorgestellten Kommandos wurden unter einer Korn-SHELL abgesetzt<sup>19</sup>.

Durch den o.g. Befehl sh wird eine Sub-SHELL des System-Standard-SHELL-Typs erzeugt. Wunscht ¨ der Benutzer jedoch eine andere SHELL-Typ-Umgebung (z.B. statt einer Bourne-SHELL eine C-SHELL) muß das Kommando sh durch einen in der Liste stehenden Typ ersetzt werden (z.B. [cs](#page-45-2)h).

## 14 Hilfsmittel zur C-Programmierung

<span id="page-45-1"></span>Wie eingangs erwähnt, wurde UNIX zu einem nicht unerheblichen Teil in C verfasst. Klar, daß es sich bei C deshalb um die favorisierte Programmiersprache in diesem Betriebssystem handelt. Eine Einführung in C würde an dieser Stelle den Rahmen sprengen. Schauen wir uns lieber die Möglichkeiten an, die uns UNIX zur Unterstützung der C-Programmierung bietet:

- die sog. Makefiles (make)
- den C-beautifier (cb)

<span id="page-45-2"></span><sup>19</sup>Abweichungen sind auszutesten oder der Fachliteratur zu entnehmen

• den C-semantic-checker (lint)

Verdeutlichen wir uns zunächst welche Schritte notwendig sind, um aus einem C-Source-Code (dateiname.c) ein lauffähiges File zu schaffen.

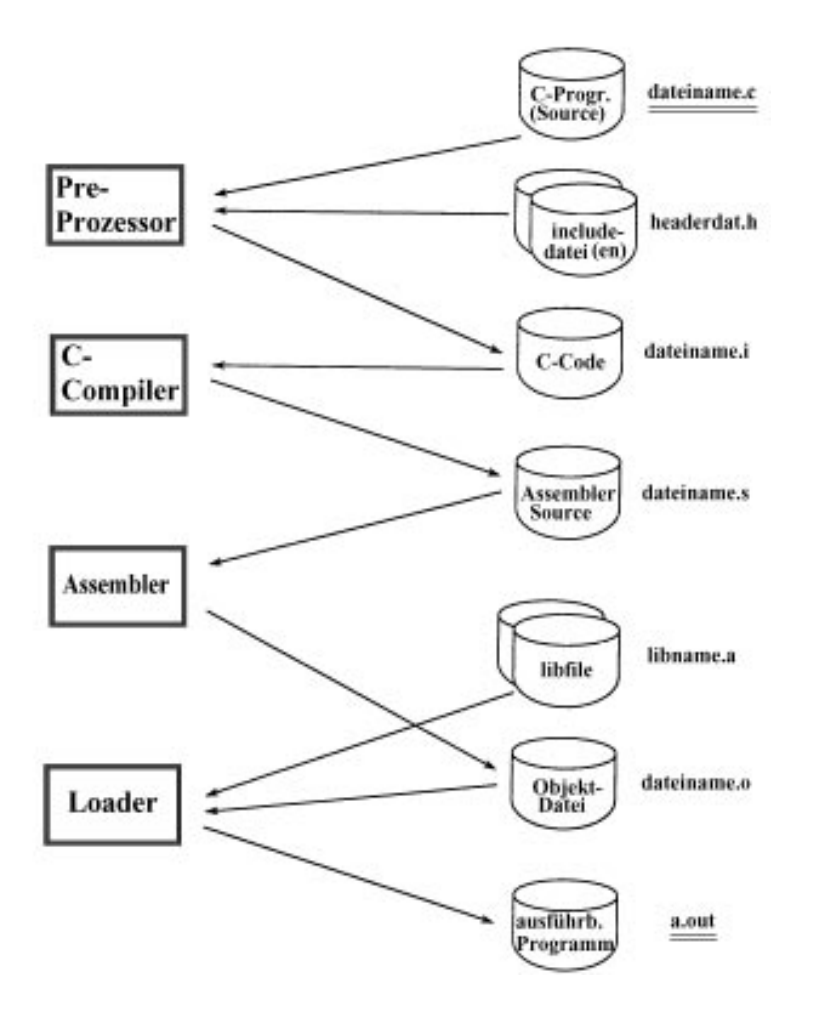

Abbildung 5: Übersetzung von C-Programmen

Der Source-Code wird vom Pre-Prozessor um die entsprechenden include, defines, etc... aufgebläht<sup>20</sup>. Danach erzeugt der Compiler ein Assembler-File, das wiederum in ein Objekt-File ubersetzt wird. ¨ Letztendlich sorgt der Loader dafür, daß Objekt-File und evtl. benötigte Libraries (lib-Files) zu einem ausführbaren File zusammengebunden werden.

Das sieht zwar kompliziert aus (ist es auch), diese Schritte lassen sich jedoch durch den Einsatz von sog. Makefiles vereinfachen.

#### 14.1 Compilieren

<span id="page-46-0"></span>Nach der Erstellung eines C-Programmes (Source-Code) kann ein ausfuhrbares File auf zwei Arten ¨ erzeugt werden:

 $^{20}$ Alle Pre-Prozessor-Anweisungen werden ausgewertet; der C-Programmierer wird wissen um welche Statements es sich hier handelt.

#### 14 HILFSMITTEL ZUR C-PROGRAMMIERUNG 46

Die einfachste Weg ist der Aufruf

\$make otto

Die Datei otto.c wird bis zum ausführbaren File otto übersetzt; das Programm wird mit seinem Namen (otto) gestartet. Zur Übersetzung werden Standardvoreinstellungen benutzt.

Um bestimmte Wünsche bei der Übersetzung zu berücksichtigen, wird eine andere Form gewählt:

#### Syntax:

```
cc [ optionen ] dateiname [ hinzuzuladende Dateien ]
```
#### Optionen:

- P nur Pre-Prozessor
- $-$  S Übersetzung bis zur Assembler-Quelle
- $-$  c Übersetzung bis zum Objekt-Code
- O Objekt-Code-Optimizer aktivieren
- $-$  o filename erzeugt ein ausführbares File mit angegebenen Namen (sonst gilt  $cc$ -Standardeinstellung: a.out).

Alle unbekannten Optionen werden dem loader übergeben. Dies kann z.B. -llibname sein, um eigene Libraries hinzuzuladen.

#### Beispiel:

\$cc otto.c -o otto -lmeinelib

Das Programm *otto.c* wird bis zum ausführbaren File *otto* übersetzt. Dabei wird die Library meinelib, die selbsterstellte C-Funktionen enthalten kann, hinzugeladen.

#### <span id="page-47-0"></span>14.2 Makefiles

Makefiles erleichtern insbesondere die modulare Erstellung von Programmpaketen. Einerseits werden in ihnen die Compilations-Befehle cc dateiname.... etc. eingetragen (ähnlich den Shell-Scripten) um mehrfache Tipparbeit einzusparen. Andererseits können Makefiles die Übersetzungszeiten optimieren. Es handelt sich bei Ihnen um "intelligente" Shell-Scripte; neu übersetzt werden nur die Generale handelt der letzter Gemeilation werändert zunder C-Sourcen, die nach der letzten Compilation verändert wurden.

Was kann in einem Makefile alles stehen? — Zunächst eine Ansammlung von cc-Anweisungen. Hinzu kommen Regeln, die die Abhängigkeitsbeziehungen meherer Dateien zueinander festlegen. Ein Beispiel soll helfen, die folgenden Zeilen müssen in einer Datei namens "Makefile" stehen:

```
# Makefile-Beispiel 1
#
# >#< ist das Kommentarzeichen !!!
#
# Anweisungen zur Erzeugung des ausfuehrbaren Files otto
otto: otto.o
        ^ cc -o otto otto.o
  ! ^
  ! !----- cc-Anweisung: erstelle otto aus otto.o
  !
  !------- Sprungmarke otto: otto ist abhaengig vom Objektcode otto.o
# Anweisungen zur Erzeugung des Objektfiles otto.o
otto.o: otto.c otto.h
  \hat{\phantom{a}}!
  !------- Sprungmarke otto.o: otto.o ist abhaengig vom C-Sourcecode
                              otto.c und der Headerdatei otto.h .
           Zur Erzeugung von otto.o werden automatisch die
           Standardeinstellungen cc -0 -c dateiname.c
           ( -c : also nur bis zum Objektcode) benutzt.
```
Die Sprungmarken dateiname: werden angesteuert und ausgewertet. In diesem Beispiel wird die Sprungmarke otto: (als erste im Makefile) untersucht. Befehle, die der Sprungmarke folgen teilen sich in zwei Kategorien auf:

- 1. Abhängigkeiten: welche Dateien sind zur Ausführung der Befehle in dieser Sprungmarke von Bedeutung.
- 2. Befehl: z.B. Compilationsanweisungen

Ist innerhalb der Abhängigkeiten eine Datei aufgeführt, die seit der letzten Änderung von C-Source, Headerdatei oder Library aktualisiert werden muß, so wird vor der weiteren Verarbeitung eine dazu passende Sprungmarke abgearbeitet. Im Beispiel ist otto von otto.o abhängig. Also wird erst die Sprungmarke otto.o: ausgeführt. Anschließend wird in otto: fortgefahren.

Der Make-Aufruf erfolgt von der Shell-Ebene aus mit:

make otto oder einfach mit make

UNIX sucht nach einer Datei Makefile und meldet dann:

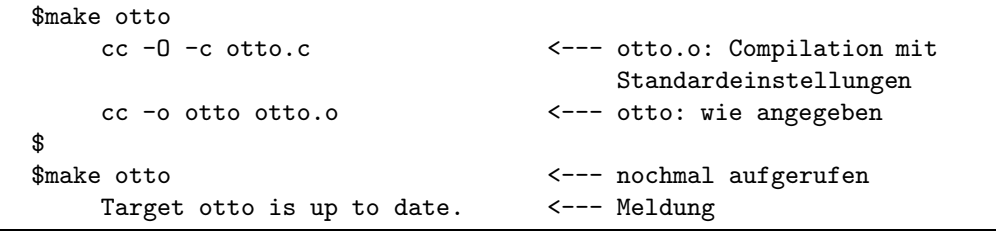

Selbstverständlich können in einem Makefile auch die Compilations-Anweisungen für mehr als ein C-Programm stehen.

Die Notwendigkeit, den Ubersetzungsvorgang in mehrere Schritte zu unterteilen, wird dann eigentlich ¨ erst deutlich; das ausfuhrbare File kann aus meheren C-Sourcen (und dann Objektfiles) zusammen- ¨ gesetzt werden (s. nächstes Beispiel).

<span id="page-49-0"></span>Makefiles können sich u.a. durch Shell-Variablen zu umfangreichen Gebilden mausern. Dies ist bei komplexen Programmprojekten, gerade wegen der vielen Abhängigkeiten verschiedener Sourcen zueinander, jedoch unumgänglich.

```
# Makefile-Beispiel 2
#
# Alle ausfuehrbaren Files sollen in das Unterdirectory /bin unter
# dem USER-HOME Verzeichnis stehen:
BINDIR = $(HOME)/bin# Alle Headerdateien stehen im Unterdirectory /include unter
# dem USER-HOME Verzeichnis:
INC = $(HOME)/include# Alle ausfuehrbaren Files die erstellt werden sollen:
BIN = $(BINDIR)/otto $(BINDIR)/finnz# Der Aufruf >make all< soll alle hier aufgefuehrten Programme
# beruecksichtigen:
all: $(BIN)
# Sprungmarken koennen auch sonstige UNIX-Befehle beinhalten;
# Aufruf: >make print< z.B.:
print: pr -e4 -172 otto.c otto.h funk1.c finanz.c finanz.h \
          | lpr
    Anweisungen zur Erzeugung des ausfuehrbaren File otto
$(BINDIR)/otto: otto.o \
                  funk1.o
                  cc -o $(BINDIR)/otto otto.o \
                            funk1.o
    Anweisungen zur Erzeugung des ausfuehrbaren File finanz
$(BINDIR)/finanz: finanz.o \
                 funk1.o
                 cc -o $(BINDIR)/finanz finanz.o \ \funk1.o
# Objektfile otto.o ist abhaengig von C-Source otto.c und otto.h
otto.o: otto.c $(INC)/otto.h
# Objektfile funk1.o ist abhaengig von C-Source funk1.c
funk1.o: funk1.c
# Objektfile finanz.o ist abhaengig von finanz.c und finanzen.h
finanz.o: finanz.c $(INC)/finanzen.h
```
Beachten Sie, daß die Variablen in Makefiles mit \$(NAME) angesprochen werden. Vielleicht haben Sie auch bemerkt: das \ ist das Zeilenfortsetzungszeichen ist.

Das Makefile läßt sich nun wie folgt aufrufen:

• make all : otto und finanz werden compiliert bis zum ausführbaren File.

- <span id="page-50-1"></span>• make print : alle C-Programme sowie Header-Dateien, die im Zusammenhang mit otto und finanz stehen werden (nach der Druckaufbereitung) gedruckt.
- make otto: otto wird bis zum ausführbaren File übersetzt.
- make finanz : finanz wird bis zum ausführbaren File übersetzt.
- make : wie make all, da all: die erste Sprungmarke ist.

UNIX meldet:

```
$make<br>cc -0 -c otto.c
                                     <--- otto.o: Compilation mit
                                          Standardeinstellungen
   cc -O -c funk1.c <--- funk1.o: Compilation mit
                                          Standardeinstellungen
   cc -o /u/mueller/bin/otto otto.o funk1.o <--- otto: wie angegeben
   cc -O -c finanz.c <--- finanz.o: Compilation mit
                                          Standardeinstellungen
   cc -o /u/mueller/bin/finanz finanz.o funk1.o <--- finanz: s.o.
```
Lassen Sie sich nicht durch den Aufwand beeindrucken, der hier getrieben wurde. Ubung am Objekt ¨ verschafft Verständnis. Einmal erstellte Makefiles sparen Zeit und übersetzen in diesem Fall wirklich nur die Komponenten, die seit der letzten Compilation verändert wurden.

Ein letzter TIP: da UNIX bei Dateinamen zwischen Groß-/Kleinschreibung unterscheidet, sollten Sie in einem Directory immer nur ein Makefile haben. Verzichten Sie auf weitere, z.B. "makefile"<br>(klein geschrieben). Diese Erme ist zuren zulässig, führt eben immer zu Verwünnungen, de nicht klein (klein geschrieben). Diese Form ist zwar zulässig, führt aber immer zu Verwirrungen, da nicht klar ist welcher (Makefile o. makefile) dann ausgefuhrt wird. ¨

#### <span id="page-50-0"></span>14.3 C-beautifier

Für Leute mit der schlechten Angewohnheit C-Sourcen unübersichtlich einzutippen stellt UNIX den C-beautifier zur Verfügung.

#### cb c-dateiname1 > c-dateiname2

Der Inhalt der c-datei1 wird optisch aufbereitet und in die c-datei2 umgelenkt. Als Beispiel soll die Datei hallo.c herhalten:

```
#include <stdio.h>
main()
{
  int i;
  fprintf(stdout,"hier ist der anfang\n");for(i=0;i<10;i++){
  fprintf(stdout,"Zeile %d\n",i);}fprintf(stdout,"hier ist
das ende\n");
}
```
#### 14 HILFSMITTEL ZUR C-PROGRAMMIERUNG 50

Der Aufruf

\$cb hallo.c > halloschoen.c \$

führt zu folgendem Inhalt der Datei halloschoen.c:

```
#include <stdio.h>
main()
{
  int i;
  fprintf(stdout,"hier ist der anfang\n");
  for(i=0; i<10; i++){
      fprintf(stdout,"Zeile %d\n",i);
  }
  fprintf(stdout,"hier ist das ende\n");
}
```
Anmerkung: Wer so programmiert wie in der Datei hallo.c, hat ein solches Hilfsmittel eigentlich nicht verdient !!

#### <span id="page-51-0"></span>14.4 C-semantic-checker

Der LINT überprüft C-Programme auf syntaktische und semantische Korrektheit. Betroffen sind:

- Typen
- Erreichbarkeit der Anweisungen
- Schleifen (Einsprungstellen)
- vereinbarte, aber nicht verwendete Variablen
- logische Ausdrücke (Konstante)
- Funktionsargumente

Der LINT schafft daher das, was der C-Compiler verschlampt: Detailfragen untersuchen, die u.a. für die Portierung auf andere Systeme unbedingt notwendig sind.

#### Aufruf:

#### lint c-dateiname

Die zusätzliche Angabe von Optionen entnehme man den Manualpages.

#### 15 NACHWORT 51

## 15 Nachwort

Wie eingangs erwähnt, ergeben sich durch die verschiedenen SHELL-Typen eine Reihe von Abweichungen und zusätzlichen Optionen bezüglich der Komandosyntax. Jeder wird die ihm vertraute SHELL-Umgebung als die Angenehmste empfinden. Generelle Aussagen können deshalb an dieser Stelle nicht getroffen werden.

Mein Dank gilt

- Einem gewissen Softwarehaus in Dortmund, bei dem ich UNIX zu lieben gelernt habe. Den Namen schreibe ich hier nicht hin, da Reklame bestimmt wieder verboten ist.
- Doris und einem Teil der Abt. Wiss. Anw. für's Fehlerlesen und Testen.
- $\bullet$  ThF für ein bisschen Optik.

Endlich fertig . ..

A INDEX 52

## <span id="page-53-0"></span>A INDEX

## Index

Befehle, 5, 11, 21 Benutzerkennung, 4 Betriebssystem, 2 Bildschirmausgabe, 27 C, 2, 43, [4](#page-6-4)[8](#page-12-0) C-beautifier, 48 C-Syntax, 49 CASE, 39 C[om](#page-3-0)[pilie](#page-44-2)[ren](#page-49-0), 44 Dateien, 6[, 11](#page-50-1)[,](#page-49-0) [1](#page-49-0)4, 17, 24, 31 Datein[ame](#page-40-1)n, 6, 18 Dateizugriffs[rech](#page-45-3)te, 8, 15, 17 Directories, 6, 11–14 Druck, 2[5,](#page-7-1) [26](#page-12-0) Editor, 31 EXEC, 42 EXIT, [42](#page-26-2) Filter, [19,](#page-32-2) 20 FOR, 4[0](#page-43-2) FORK[\(\),](#page-43-2) 42 Gerät[edat](#page-20-1)[eien](#page-21-1), 8 Hilfe, [9,](#page-41-1) [1](#page-41-1)1 Home-Di[rect](#page-43-2)ory, 4 IF, 37 Im-/[Exp](#page-10-3)[ort](#page-12-0), 29 InfoExplorer, 9 Ko[mm](#page-38-5)andosyntax, 5 Laufzeit, 24 Lint, 49 Login, 4 Makefile, [44](#page-25-2), 45 Man[ualp](#page-50-1)ages, 9, 11 Optio[nen](#page-5-1), 5 Paramet[er,](#page-45-3) [5](#page-45-3) Passwort, 4, 2[7](#page-10-3) Pfade, 7, [13](#page-6-4) Pipes, 20 Prozeßid, 2[8,](#page-6-4) 42 Prozesse, [28](#page-5-1)[, 34](#page-28-0), 42

root, [6](#page-21-1)

Shell, 4, 34, 36 Shell-Programmierung, 37 Shell-Scripte, 36 Shell-Substitution, 41 Shell-[Ty](#page-5-1)[pen](#page-35-1)[, 43](#page-37-0) Shell-Variablen, 36 Standardausg[abe](#page-37-0), 19 Standardeingabe, [19](#page-42-2) Sub-Shell, 4[3](#page-44-2) Superuser, 4, 15

TEST, 38 Textmuste[r, 2](#page-44-2)5, 3[3](#page-20-1)

UNTIL, 4[1](#page-5-1)

Voraus[setz](#page-39-2)u[nge](#page-26-2)[n, 4](#page-34-3)

WAIT, 42 WHILE[,](#page-42-2) [40](#page-42-2) Wildcards, 18, 33